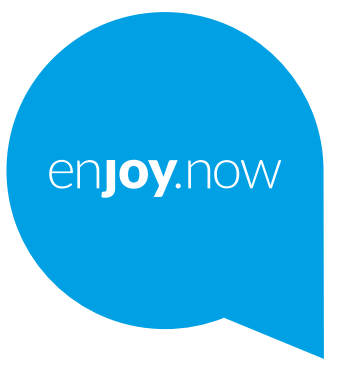

# alcotel 1s

Per ulteriori informazioni sull'utilizzo del telefono, visitare il sito Web **www.alcatelmobile.com** e scaricare il manuale dell'utente completo. Inoltre, sul sito Web è possibile trovare risposte alle domande frequenti, aggiornare il software tramite Mobile Upgrade e molto altro.

#### **Nota:**

Il presente documento è un manuale dell'utente per il modello: Alcatel 1S 5028Y/5028D.

#### **Aiuto**

Le seguenti risorse forniranno risposte ad altre Domande frequenti oltre a software aggiuntivo e informazioni di servizio.

#### **Consultazione delle Domande più frequenti**

Vai a

https://www.alcatelmobile.com/support/

#### **Aggiornamento del software del telefono**

Aggiornare tramite il menu **Aggiornamento di sistema** sul proprio dispositivo.

Per scaricare lo strumento di aggiornamento del software sul PC, visitare il sito Web

https://www.alcatelmobile.com/support/software-drivers/

#### **Individuazione del numero di serie o del codice IMEI**

Il numero di serie o il codice IMEI (International Mobile Equipment Identity) si trova sui materiali di imballaggio. In alternativa, andare su **Impostazioni > Sistema > Informazioni sul telefono > Stato** sul proprio telefono.

#### **Ottenimento del servizio in garanzia**

Attenersi innanzitutto ai consigli in questa guida, Quindi, reperire le informazioni su hotline e centri di riparazione tramite il sito web

https://www.alcatelmobile.com/contact-us/

#### **Visualizzazione delle informazioni legali**

Sul telefono, andare su **Impostazioni > Sistema > Informazioni sul telefono > Informazioni legali**.

#### **Utilizzo di ONETOUCH Cloud**

Aprire il Centro Assistenza, quindi toccare Altre info. Per un tutorial online sul Centro utenti (è possibile che il tutorial non sia disponibile in tutte le aree), visitare il sito Web

https://www.alcatelmobile.com/support/faq/

#### **Utilizzo di altre applicazioni di Alcatel**

Vai a

https://www.alcatelmobile.com/support/app-services/

# **Indice**

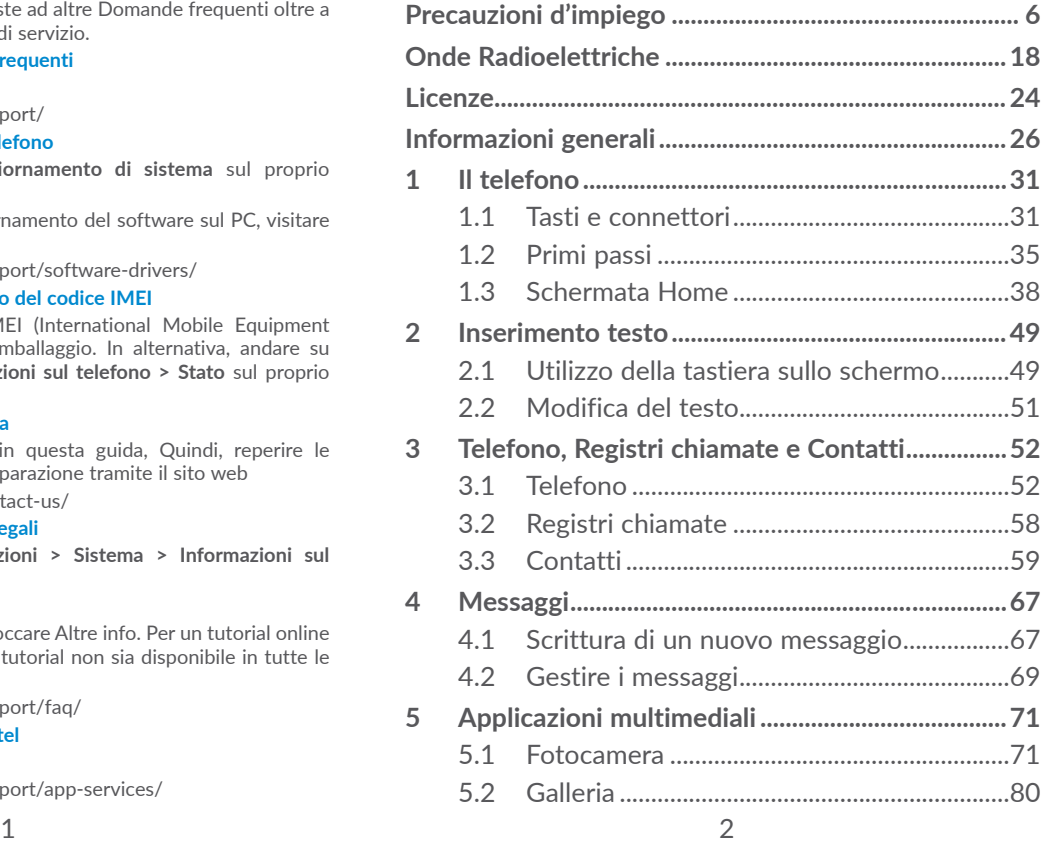

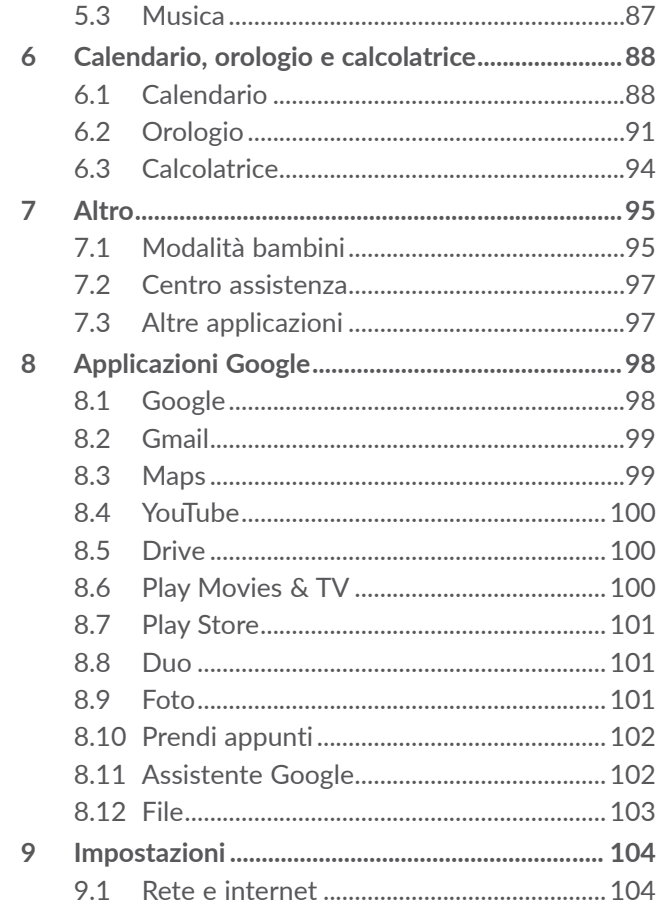

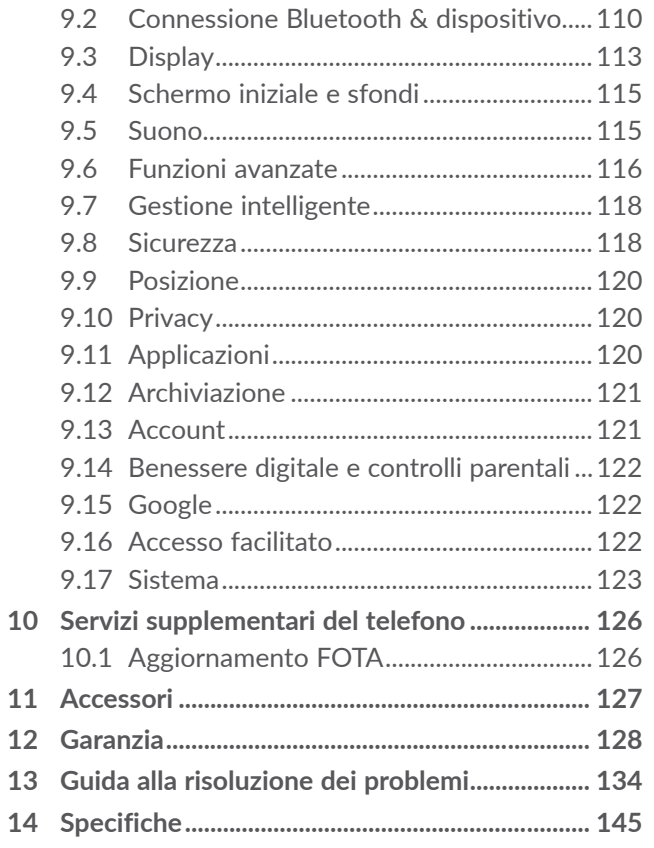

<span id="page-3-0"></span>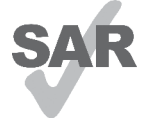

Questo prodotto rispetta i limiti SAR nazionali applicabili di 2,0 W/kg. I valori massimi SAR specifici sono riportati alla sezione **Onde Radioelettriche**.

www.sar-tick.com Se si porta il prodotto indosso o in caso

di utilizzo a contatto con il corpo, usare **alcotel** un accessorio omologato come una custodia o, in caso contrario, mantenere una distanza di 5 mm dal corpo per garantire la conformità ai requisiti di esposizione alle radiofrequenze (RF). Si tenga presente che il prodotto potrebbe trasmettere anche se non è in corso una chiamata.

### **PROTEGGI IL TUO UDITO**

Per evitare possibili danni all'udito, non ascoltare l'audio a livelli di volume elevati per lunghi periodi di tempo. Prestare attenzione quando si tiene il telefono vicino all'orecchio mentre è in uso l'altoparlante.

# **Precauzioni d'impiego .................**

Prima di utilizzare il telefono, leggere il seguente capitolo con attenzione. Il fabbricante declina ogni responsabilità per eventuali danni dovuti ad un uso del telefono errato o non conforme alle istruzioni contenute nel presente manuale.

# **• SICUREZZA ALL'INTERNO DEL VEICOLO:**

In seguito a recenti studi in cui viene dimostrato che l'uso del cellulare durante la guida rappresenta un reale fattore di rischio, anche quando è associato a dispositivi Viva Voce (kit veicolare, auricolare...), si raccomanda ai conducenti di non utilizzare il cellulare quando il veicolo non è parcheggiato.

Durante la guida, non utilizzare il telefono e l'auricolare per ascoltare la musica o la radio. L'uso del telefono può essere pericoloso ed è proibito in alcune aree.

Il telefono acceso emette delle radiazioni che potrebbero interferire con il funzionamento dei sistemi elettronici del veicolo, come il sistema di controllo dei freni (ABS) o l'Airbag. Per evitare ogni problema:

- non appoggiare il telefono sul cruscotto, o nella zona d'intervento dell'airbag,

- verificare presso il fornitore o il costruttore dell'automezzo che il cruscotto sia ben protetto dalle interferenze elettromagnetiche.

# **• CONDIZIONI DI UTILIZZO:**

Si consiglia di spegnere ogni tanto il cellulare al fine di ottimizzarne le prestazioni

Spegnere il cellulare prima di salire in aereo.

Spegnere il cellulare in ambiente ospedaliero, fatta eccezione per le zone riservate allo scopo. Come molti altri apparecchi di uso comune, il cellulare può interferire con il funzionamento di dispositivi elettrici, elettronici o che utilizzano radiofrequenze.

Spegnere il cellulare in prossimità di gas o liquidi infiammabili. Rispettare scrupolosamente tutti I segnali e le istruzioni affisse nei depositi di carburante, stazioni di rifornimento, impianti chimici e in tutti i luoghi ove esistano rischi di esplosione.

Il telefono, quando acceso, va tenuto ad almeno 15 cm da dispositivi medicali quali pace maker, protesi acustiche, pompe per insulina, ecc. In particolare, durante la conversazione, utilizzare il telefono tenendolo appoggiato all'orecchio opposto rispetto all'eventuale apparecchio uditivo.

Per evitare ogni problema all'udito, rispondere alla chiamata prima di appoggiare il cellulare all'orecchio. Allontanare il cellulare dall'orecchio quando si usa il Viva Voce poiché il volume amplificato potrebbe causare danni all'udito.

Non lasciare il telefono in uso ai bambini senza la sorveglianza di un adulto.

Fare attenzione durante il riposizionamento della cover poiché il cellulare potrebbe contenere sostanze causa di possibili reazioni allergiche.

Se il telefono in uso è costituito da un unico blocco, non è possibile rimuovere la cover posteriore e la batteria. Se si smonta il telefono la garanzia non verrà applicata. Smontando il telefono potrebbe danneggiarsi la batteria con conseguente perdita di sostanze che possono provocare reazioni allergiche.

Maneggiare sempre con cura il cellulare e tenerlo in luoghi puliti e privi di polvere.

Non esporre il telefono a condizioni meteorologiche e ambientali sfavorevoli (umidità, pioggia, infiltrazione di liquidi, polvere, aria di mare, ecc.). I limiti di temperatura raccomandati dal costruttore vanno da 0°C a 40°C.

Oltre i 40°C il display potrebbe risultare di difficile lettura, si tratta tuttavia di un fenomeno temporaneo e non grave.

I numeri per le chiamate d'emergenza possono non essere raggiungibili su tutte le reti cellulari. Non si deve fare affidamento unicamente sul proprio cellulare per effettuare chiamate d'emergenza.

Non aprire, smontare o cercare di riparare da soli il telefono. Non lasciar cadere, gettare o premere con forza il telefono.

Non utilizzare il telefono se il vetro dello schermo è danneggiato, rotto o scheggiato per evitare qualsiasi lesione.

Non verniciarlo.

Utilizzare esclusivamente batterie, caricabatterie ed accessori raccomandati da TCL Communication Ltd. e dalle relative affiliate e compatibili con il modello di telefono in uso. TCL Communication Ltd. e affiliate declinano ogni responsabilità per danni causati dall'uso di batterie o caricabatterie non compatibili.

Ricordarsi di fare copie di back-up o tenere copie manoscritte di tutte le informazioni contenute nel cellulare.

Alcune persone soffrono di epilessia fotosensibile o di perdita dei sensi di fronte a luci lampeggianti o quando giocano con i videogame. Tali incidenti possono sopravvenire anche in persone che non abbiano mai avuti prima episodi epilettici o perdita di conoscenza. In caso di disturbi precedenti o di casi fra i membri della famiglia, parlarne al medico prima di giocare con i videogame o di attivare funzioni del telefono con luci lampeggianti.

I genitori devono sorvegliare i bambini quando giocano con i videogame o usano funzioni del cellulare con luci lampeggianti. Chiunque avverta i sintomi elencati qui di seguito deve smettere immediatamente di utilizzare il cellulare e rivolgersi al medico: convulsioni, contrazioni oculari o muscolari, perdita di conoscenza, movimenti involontari o disorientamento. Per limitare il rischio di tali sintomi, si consiglia di prendere le precauzioni seguenti:

- Non giocare o utilizzare funzioni con luci lampeggianti se si è stanchi o si ha sonno.
- Rispettare come minimo una pausa di 15 minuti per ogni ora di gioco.
- Giocare in ambienti ben illuminati.
- Tenersi distanti il più possibile dallo schermo.
- Al verificarsi di quanto sopra esposto, smettere di giocare e riposarsi alcune ore prima di riprendere.
- Se la sensazione di dolore a mani, polsi o braccia persiste dopo il gioco, rivolgersi al medico.

Mentre si gioca, si potrebbe avvertire un certo disagio a livello di mani, braccia, spalle, collo o altre parti del corpo. Per evitare problemi quali tendiniti, sindrome del tunnel carpale, o altri disturbi scheletro muscolari seguire le raccomandazioni.

# **• RISERVATEZZA:**

Si tenga presente che è un obbligo rispettare le leggi e le norme in vigore nel proprio paese per quanto riguarda lo scatto di fotografie e la registrazione video o suoni mediante il cellulare. Secondo tali leggi e norme, potrebbe essere severamente vietato scattare fotografie e/o registrare voci o video riguardanti altre persone o loro caratteristiche, nonché riprodurle e distribuirle in quanto considerato violazione della privacy. Spetta unicamente all'utente ottenere le autorizzazioni necessarie al fine di registrare conversazioni private o riservate o scattare foto di altre persone; il costruttore, il venditore o rivenditore del cellulare (incluso l'operatore) sono esenti da ogni responsabilità che potrebbe risultare da un uso non corretto del cellulare.

# **• BATTERIA:**

In accordo con le normative aeree, la batteria del prodotto è scarica. Caricarla prima di tutto.

### **Per i dispositivi con batteria estraibile:**

Rispettare le seguenti precauzioni:

- Non tentare di aprire la batteria (rischio di emanazioni di vapori tossici e di ustioni);
- Non perforare, smontare o provocare cortocircuiti nella batteria;

- Non bruciare la batteria usata, non gettarla fra i rifiuti domestici e non esporla a temperature superiori a 60°C.

Per disfarsene, depositare la batteria nei luoghi previsti conformemente alle leggi in vigore sulla tutela dell'ambiente. Utilizzare la batteria esclusivamente per lo scopo per cui è stata progettata. Non utilizzare mai batterie danneggiate o non raccomandate da TCL Communication Ltd. e/o affiliate.

**Per i dispositivi non a corpo unico con batteria non rimovibile:**

Rispettare le seguenti precauzioni:

- Non tentare di rimuovere, sostituire o aprire la batteria;
- Non perforare, smontare o provocare cortocircuiti nella batteria;
- Non bruciare il telefono, non gettarlo fra i rifiuti domestici e non esporlo a temperature superiori a  $60^{\circ}$ C.

Per disfarsene, depositare il telefono e la batteria nei luoghi previsti conformemente alle leggi in vigore sulla tutela dell'ambiente.

#### **Per i dispositivi a corpo unico:**

Rispettare le seguenti precauzioni:

- Non tentare di aprire la cover posteriore;

- Non tentare di rimuovere, sostituire o aprire la batteria;
- Non perforare la cover posteriore del telefono;
- Non bruciare il telefono, non gettarlo fra i rifiuti domestici e non esporlo a temperature superiori a  $60^{\circ}C$

Il blocco unico costituito dal telefono e dalla batteria deve essere smaltito nei luoghi previsti conformemente alle leggi in vigore sulla tutela dell'ambiente.

Per l'Italia:

INFORMAZIONE AGLI UTENTI DI APPARECCHIATURE **DOMESTICHE** 

Ai sensi dell'art. 26 del Decreto Legislativo 14 **K** marzo 2014, n. 49 "Attuazione della Direttiva **2012/19/UE sui rifiuti di apparecchiature elettriche ed elettroniche (RAEE)" e del Decreto Legislativo 188 del 20 novembre 2008.**

Il simbolo del cassonetto barrato riportato sull'apparecchiatura o sulla sua confezione indica che il prodotto alla fine della propria vita utile, inclusivo della batteria non rimovibile, deve essere raccolto separatamente dagli altri rifiuti per permetterne un adeguato trattamento e riciclo.

L'utente dovrà, pertanto, conferire gratuitamente l'apparecchiatura giunta a fine vita agli idonei centri comunali di raccolta differenziata dei rifiuti elettrici ed elettronici, oppure riconsegnarla al rivenditore secondo le seguenti modalità:

- per apparecchiature di piccole dimensioni, ovvero con almeno un lato esterno non superiore a 25 cm, è prevista la consegna gratuita senza obbligo di acquisto presso i negozi con una superficie di vendita delle apparecchiature elettriche ed elettroniche superiore ai 400 mq. Per negozi con dimensioni inferiori, tale modalità è facoltativa.
- per apparecchiature con dimensioni superiori a 25 cm, è prevista la consegna in tutti i punti di vendita in modalità 1contro1, ovvero la consegna al rivenditore potrà avvenire solo all'atto dell'acquisto di un nuovo prodotto equivalente, in ragione di uno a uno.

L'adeguata raccolta differenziata per l'avvio successivo dell'apparecchiatura dismessa al riciclaggio, al trattamento e allo smaltimento ambientalmente compatibile contribuisce ad evitare possibili effetti negativi sull'ambiente e sulla salute e favorisce il reimpiego e/o riciclo dei materiali di cui è composta l'apparecchiatura.

Lo smaltimento abusivo di apparecchiature, pile ed accumulatori da parte dell'utente comporta l'applicazione delle sanzioni di cui alla corrente normativa di legge.

Nei paesi membri dell'Unione Europea:

I punti di raccolta dei rifiuti tecnologici sono accessibili gratuitamente.

Tutti i prodotti contraddistinti da tale simbolo vanno portati negli appositi punti di raccolta.

Nei paesi non membri dell'Unione Europea:

Se il paese o la regione dispone di apposite strutture di raccolta differenziata dei rifiuti, i prodotti contraddistinti da tale simbolo non vanno gettati nelle comuni discariche pubbliche, ma vanno portati nei punti di raccolta previsti a tale scopo.

ATTENZIONE: RISCHIO DI ESPLOSIONE NEL CASO LA BATTERIA VENGA SOSTITUITA CON UNA DI TIPO ERRATO. LE BATTERIE USATE VANNO ELIMINATE COME INDICATO NELLE ISTRUZIONI.

Per gli altri paesi:

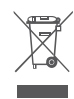

Questo simbolo sul telefono, la batteria e gli accessori indica che a fine vita tali prodotti devono essere consegnati agli appositi centri di raccolta:

- Centri municipali per lo smaltimento dei rifiuti con specifici raccoglitori per queste parti di apparecchiatura
- Appositi raccoglitori presso i punti vendita

Tali parti verranno riciclate, evitando che le sostanze in esse contenute vengano disperse nell'ambiente e riutilizzando i relativi componenti.

Nei paesi membri dell'Unione Europea:

I punti di raccolta dei rifiuti tecnologici sono accessibili gratuitamente. Tutti i prodotti contraddistinti da tale simbolo vanno portati negli appositi punti di raccolta.

Nei paesi non membri dell'Unione Europea:

Se il paese o la regione dispone di apposite strutture di raccolta differenziata dei rifiuti, i prodotti contraddistinti da tale simbolo non vanno gettati nelle comuni discariche pubbliche, ma vanno portati nei punti di raccolta previsti a tale scopo.

ATTENZIONE: RISCHIO DI ESPLOSIONE NEL CASO LA BATTERIA VENGA SOSTITUITA CON UNA BATTERIA NON IDONEA LE BATTERIE USATE VANNO ELIMINATE COME INDICATO NELLE ISTRUZIONI.

Lo smaltimento della batteria nel fuoco o all'interno di un forno caldo, oppure lo schiacciamento meccanico o il taglio della batteria stessa può causare un'esplosione.

Lasciare la batteria in un ambiente a temperatura estremamente elevata può anche causare un'esplosione o la fuoriuscita di liquidi o gas infiammabili.

Analogamente, sottoporre la batteria a una pressione dell'aria estremamente bassa può provocare un'esplosione o la fuoriuscita di liquidi o gas infiammabili.

# <span id="page-9-0"></span>**• CARICABATTERIE:**

I caricabatterie collegati alla rete elettrica devono funzionare ad una temperatura ambiente tra 0°C e 40°C.

I caricabatterie del cellulare sono in conformità con le norme di sicurezza per le apparecchiature informatiche e per le macchine per ufficio. Sono inoltre conformi alla direttiva sull'ecodesign 2009/125/CE. In funzione delle diverse norme elettriche in vigore nei vari paesi, il caricabatterie acquistato in un paese potrebbe non funzionare in un altro paese. Essi sono destinati unicamente a tale uso.

Questo dispositivo è compatibile con i caricabatterie conformi ai seguenti standard relativi a caricabatterie universali per telefoni mobili:

- EN301 489-34 V2.1.1 versione finale (2017-04)

- EN 62684:2018

Modello: UC13

Tensione di ingresso: 100~240 V

Frequenza di ingresso CA: 50/60 Hz

Tensione di uscita: 5,0 V

Corrente di uscita: 2,0 A

Potenza di uscita: 10,0 W

Efficienza attiva media: 83,5 %

Consumo di corrente in assenza di carico: 0,08 W

# **Onde Radioelettriche ..................**

La prova di conformità alle normative internazionali (ICNIRP) o alla direttiva europea 2014/53/EU (RED) è una condizione indispensabile per la commercializzazione di tutti i modelli di telefoni cellulari. La protezione della salute e della sicurezza dell'utente e di ogni altra persona, costituisce un aspetto essenziale di tali normative o della direttiva.

IL PRESENTE DISPOSITIVO È CONFORME ALLE LINEE GUIDA INTERNAZIONALI RELATIVE ALL'ESPOSIZIONE ALLE ONDE RADIO.

Il dispositivo mobile è un ricetrasmettitore radio. È stato progettato per non superare i limiti di esposizione alle onde radio (campi elettromagnetici a frequenze radio) raccomandati dalle linee guida internazionali. Tali linee guida sono state sviluppate da un'organizzazione scientifica indipendente (ICNIRP) e prevedono un margine di sicurezza sostanziale per garantire la sicurezza di tutte le persone, indipendentemente dall'età e dallo stato di salute.

Le linee guida relative all'esposizione alle onde radio utilizzano un'unità di misura nota come Tasso Specifico di Assorbimento o SAR (Specific Absorption Rate). Il limite SAR per i dispositivi mobili è di 2 W/kg.

I test per i valori SAR vengono condotti utilizzando le

posizioni di impiego standard, con il dispositivo che trasmette al livello massimo certificato in tutte le bande di frequenza testate. I valori SAR più elevati previsti dalle linee guida ICNIRP per il presente modello di dispositivo sono i seguenti:

#### 5028Y

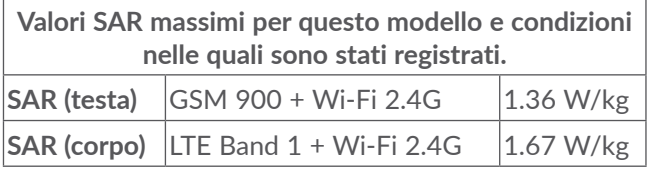

#### 5028D

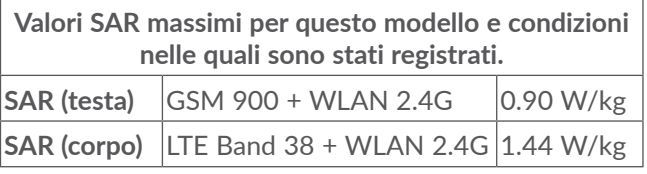

Durante l'uso, i valori SAR reali di questo dispositivo sono solitamente molto inferiori ai valori indicati sopra. Ai fini dell'efficienza del sistema e per ridurre al minimo le interferenze nella rete, la massima potenza di funzionamento del dispositivo mobile viene infatti ridotta automaticamente qualora non sia necessaria per la chiamata. Minore è la potenza emessa dal dispositivo e minori saranno i valori SAR.

I test per i valori SAR con i dispositivi mobili a distanza ravvicinata con il corpo sono stati eseguiti ad una distanza di 5 mm. Per soddisfare le linee guida relative all'esposizione RF durante il funzionamento a distanza ravvicinata con il corpo, il dispositivo deve essere posizionato alla distanza minima indicata sopra. Se è in uso un accessorio non approvato, accertarsi che sia privo di parti metalliche e che consenta il posizionamento del telefono rispetto al corpo alla distanza indicata.

Organizzazioni quali la World Health Organization e la US Food and Drug Administration hanno dichiarato che se le persone sono preoccupate e vogliono ridurre la loro esposizione, possono utilizzare un dispositivo viva voce per tenere il telefono lontano dalla testa e dal corpo durante le chiamate, oppure possono diminuire la quantità di tempo trascorso al telefono.

Per ulteriori informazioni, accedere al sito Web all'indirizzo www.alcatelmobile.com

Ulteriori informazioni sui campi elettromagnetici e la salute pubblica sono disponibili su Internet all'indirizzo: http://www.who.int/peh-emf.

Il cellulare è dotato di un'antenna integrata. Si raccomanda di non toccarla o deteriorarla se si vuole mantenere una qualità di ricezione ottimale in conversazione.

I cellulari offrono un'ampia gamma di funzioni e possono essere utilizzati in posizioni diverse da quella normale accanto all'orecchio. In tali circostanze, il cellulare risulta compatibile con le linee guida se utilizzato con l'auricolare o il cavo dati USB. Se viene utilizzato un altro accessorio, accertarsi che sia privo di metallo e di posizionarlo ad almeno 5 mm di distanza dal corpo.

Si tenga presente che l'utilizzo del prodotto espone l'utente al rischio di condivisione di dati personali con il dispositivo principale. È responsabilità dell'utente salvaguardare i propri dati personali ed evitare di condividerli con dispositivi non autorizzati o di terzi collegati al proprio dispositivo. Per i prodotti con funzionalità Wi-Fi, collegarsi soltanto a reti Wi-Fi sicure. Inoltre, quando il prodotto viene utilizzato come hotspot (ove disponibile), implementare la protezione di rete. Queste precauzioni contribuiscono a evitare l'accesso non autorizzato al dispositivo. Il prodotto può archiviare i dati personali in varie posizioni, ad esempio una scheda SIM, una scheda di memoria e la memoria

interna. Assicurarsi di rimuovere o cancellare tutti i dati personali prima di riciclare, restituire o regalare il prodotto. Scegliere con attenzione le applicazioni e gli aggiornamenti, eseguendo l'installazione soltanto da fonti sicure. È possibile che alcune applicazioni influiscano sulla performance del prodotto e/o accedano a informazioni private, ad esempio dati degli account e delle chiamate, informazioni sulla posizione e risorse di rete.

Si tenga presente che i dati condivisi con TCL Communication Ltd. vengono archiviati in conformità alla normativa vigente sulla protezione dei dati personali. A questo scopo, TCL Communication Ltd. ha adottato e mantiene adeguate misure tecnico-organizzative per la salvaguardia di tutti i dati personali, ad esempio contro l'elaborazione non autorizzata o illegale e la perdita o la distruzione accidentale o il danneggiamento di dati personali, affinché il livello di protezione sia adeguato in rapporto:

(i) alle possibilità tecniche a disposizione,

(ii) ai costi di adozione delle misure,

(iii) ai rischi associati all'elaborazione dei dati personali, e

(iv) alla sensibilità dei dati personali elaborati.

<span id="page-12-0"></span>È possibile in qualsiasi momento aprire, revisionare e modificare i propri dati personali accedendo all'account utente, visitando il profilo utente o contattando direttamente la società. Qualora abbia la necessità di modificare o eliminare dati personali, è possibile che all'utente venga richiesto di fornire una prova della sua identità prima di accettare la richiesta.

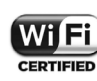

**Licenze.............................................**

**Micro** 

B

Il logo microSD è un marchio registrato.

La denominazione e i loghi Bluetooth sono di proprietà di Bluetooth SIG, Inc. e ogni uso di tali marchi da parte di TCL Communication Ltd. e affiliate è sotto licenza. Gli altri marchi e denominazioni commerciali appartengono ai rispettivi proprietari.

**Alcatel 5028Y/5028D** ID dichiarazione Bluetooth D048576

Il logo Wi-Fi è un marchio di certificazione di Wi-Fi Alliance.

Questo dispositivo può essere utilizzato in tutti i paesi europei.

Questo dispositivo può essere utilizzato senza limitazioni in tutti gli stati membri dell'Unione europea.

Google, il logo Google, Android, il logo Android, Google Search TM, Google Maps TM, Gmail TM, YouTube, Google Play Store, e Hangouts ™ sono marchi di Google Inc.

<span id="page-13-0"></span>Il robot Android è riprodotto o modificato a partire dal lavoro creato e condiviso da Google e utilizzato in base ai termini descritti nella Licenza di attribuzione Creative Commons 3.0 (il testo verrà visualizzato quando si tocca **Google legal** in **Impostazioni > Sistema > Info sul**  telefono > Informazioni legali)<sup>(1)</sup>.

L'utente ha acquistato un prodotto che utilizza i programmi open source (http://opensource.org/) mtd, msdosfs, netfilter/iptables e initrd in codice oggetto e altri programmi open source in base alla licenza GNU General Public Licence e alla Licenza Apache.

Forniremo una copia completa dei corrispondenti codici sorgente su richiesta entro un periodo di tre anni dalla data di distribuzione del prodotto da parte di TCL Communication Ltd.

È possibile scaricare i codici sorgente dal sito Web http://sourceforge.net/projects/alcatel/files/. I codici sorgente vengono forniti gratuitamente su Internet.

Con la presente segnaliamo che la garanzia dell'utente finale per la violazione dei diritti di proprietà intellettuale è limitata esclusivamente a UE/SEE/Svizzera.

Se e nella misura in cui il Prodotto viene esportato, portato o utilizzato dal cliente finale o dall'utente finale al di fuori di UE/SEE/Svizzera, qualsiasi responsabilità, garanzia o indennizzo del produttore e dei suoi fornitori relativo al Prodotto decade (inclusi gli indennizzi relativi alla violazione dei diritti di proprietà intellettuale).

# **Informazioni generali...................**

- • **Indirizzo Internet:** www.alcatelmobile.com
- • **Hotline:** consultare l'opuscolo "SERVIZI" in dotazione con il telefono o visitare il sito Web della società.
- • **Produttore:** TCL Communication Ltd.
- • **Indirizzo:** 5/F, Building 22E, 22 Science Park East Avenue, Hong Kong Science Park, Shatin, NT, Hong Kong.
- • **Percorso di etichettatura elettronica:** per ulteriori informazioni sull'etichettatura elettronica, toccare **Impostazioni > Sistema > Norme e sicurezza** oppure premere \*#07# (1).

Dal nostro sito Internet, è possibile consultare la sezione relativa alle domande frequenti (FAO) oppure inviarci eventuali domande via e-mail.

- $(1)$  Potrebbe non essere disponibile a seconda della nazione.
- $(1)$  Dipende dalla nazione.

Il presente dispositivo radio funziona con le seguenti bande di frequenza e potenza massima di frequenza radio:

5028Y:

GSM 850/900: 32,8 dBm

GSM 1800/1900: 29,8 dBm

UMTS B1/2/5/8 (2100/1900/850/900): 23,5 dBm LTE 1/3/5/7/8/20/28/38/40 (2100/1800/850/2600/ 900/800/700/2600/2300): 23,5 dBm

Bluetooth banda di 2,4GHz: 10 dBm

Bluetooth LE: -3,55 dBm

802,11 b/g/n banda di 2,4GHz: 17 dBm

NFC 13,56 MHz: -19.06dBuA/m a 10 m 5028D:

GSM 850/900: 32,8 dBm

GSM 1800/1900: 29,8 dBm

UMTS 1/2/5/8 (2100/1900/850/900): 23,5 dBm LTE 1/5/7/8/20/28/38/40 (2100/850/2600/900/ 800/700/2600/2300): 23,5 dBm

LTE 3 (1800): 23 dBm

Bluetooth banda di 2,4GHz: 10 dBm

802,11 b/g/n banda di 2,4GHz: 17 dBm

• **Informazioni sulla regolamentazione**

Con la presente, TCL Communication Ltd. dichiara che il dispositivo radio di tipo **Alcatel 5028Y/5028D** è conforme alla direttiva 2014/53/UE.

Il testo completo della dichiarazione di conformità europea è disponibile al seguente indirizzo Internet: http://www.alcatelmobile.com/EU\_doc.

# • **Informazioni aggiuntive**

La descrizione degli accessori e dei componenti, incluso il software che consente al dispositivo radio di funzionare come progettato, sono reperibili all'interno del testo completo della dichiarazione di conformità europea, consultabile al seguente indirizzo Internet: http://www.alcatelmobile.com/EU\_doc.

#### **Protezione antifurto (1)**

Il cellulare è identificato da un numero IMEI (numero di serie del cellulare), che si trova sull'etichetta della confezione e nella memoria del telefono. Si raccomanda, al primo utilizzo del cellulare, di annotare il numero digitando \*#06# e di conservarlo in luogo sicuro. Potrebbe essere richiesto dalla Polizia o dall'operatore in caso di furto. Grazie a tale numero sarà possibile bloccare totalmente il cellulare e quindi rendere impossibile qualsiasi uso da parte di terzi, anche in caso di sostituzione della scheda SIM.

 $(1)$  Verificare la disponibilità del servizio presso l'operatore.

#### **Esenzione da responsabilità**

Le eventuali discordanze fra le istruzioni del manuale e il funzionamento del cellulare dipendono dalla versione software del cellulare o dai servizi specifici dell'operatore.

TCL Communication Ltd. non potrà essere ritenuta responsabile per tali discordanze, se esistenti, né per le potenziali conseguenze, che saranno esclusivamente di responsabilità dell'operatore. Il presente telefono potrebbe contenere materiali, tra cui applicazioni e software sotto forma di eseguibile o di codice sorgente, inviati da terze parti per l'inserimento nel telefono stesso ("Materiali di terze parti"). Tutti i Materiali di terze parti contenuti nel presente telefono sono forniti "così come sono", senza alcuna garanzia espressa o implicita. L'acquirente riconosce che TCL Communication Ltd. rispetta tutti gli obblighi di qualità che le spettano in qualità di produttore di dispositivi mobili e telefoni, conformemente ai diritti inerenti la proprietà intellettuale. In nessun caso, TCL Communication Ltd. potrà essere ritenuta responsabile dell'impossibilità di funzionare dei Materiali di terze parti, o del loro mancato funzionamento, sul presente telefono o in interazione con altri dispositivi. Nei limiti consentiti dalla legge, TCL Communication Ltd. non potrà essere ritenuta pienamente responsabile per reclami, richieste, cause o azioni, e più specificatamente, ma

non limitatamente a, azioni legali, derivanti da qualsiasi uso o tentativo d'uso, di detti Materiali di terze parti. Inoltre, i Materiali di terze parti, forniti gratuitamente da TCL Communication Ltd., in futuro potrebbero divenire a pagamento per aggiornamenti; TCL Communication Ltd. non riconosce alcuna responsabilità in merito a detti costi aggiuntivi, che dovranno essere sostenuti esclusivamente dall'acquirente. TCL Communication Ltd. non potrà essere ritenuta responsabile per l'eventuale mancanza di disponibilità di qualsiasi applicazione, poiché la disponibilità dipende dal paese e dall'operatore dell'acquirente. TCL Communication Ltd. si riserva il diritto di aggiungere o rimuovere in qualsiasi momento i Materiali di terze parti dai propri telefoni senza alcun preavviso; in nessun caso TCL Communication Ltd. potrà essere ritenuta responsabile dall'acquirente per eventuali conseguenze di tale rimozione.

# <span id="page-16-0"></span>**1 Il telefono ................................**

# **1.1 Tasti e connettori**

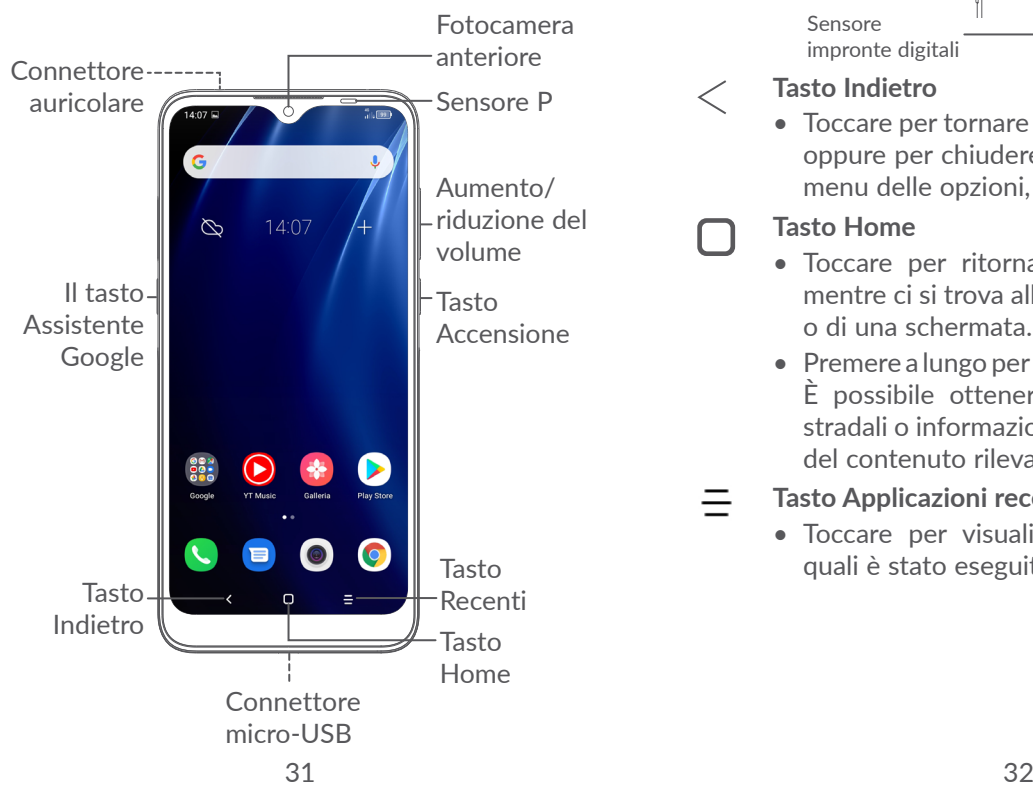

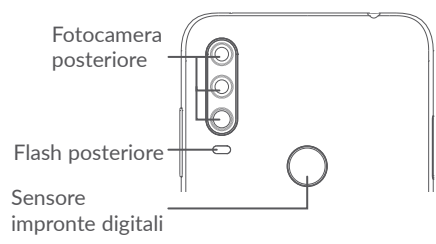

# **Tasto Indietro**

• Toccare per tornare alla schermata precedente oppure per chiudere una finestra di dialogo, il menu delle opzioni, il Pannello notifiche, ecc.

#### **Tasto Home**

- • Toccare per ritornare alla schermata Home mentre ci si trova all'interno di un'applicazione o di una schermata.
- Premere a lungo per attivare Assistente Google. È possibile ottenere aiuto come indicazioni stradali o informazioni sui ristoranti, a seconda del contenuto rilevato sullo schermo.

# **Tasto Applicazioni recenti**

• Toccare per visualizzare le applicazioni alle quali è stato eseguito l'accesso di recente.

### **Tasto Accensione**

- • Pressione semplice: bloccare lo schermo/ illuminare lo schermo
- • Pressione prolungata: Mostrare il menu a comparsa per selezionare **Riavvia/Spegni/ Modalità aereo**.
- • Tenere premuto il tasto **Accensione** e il tasto di **riduzione del volume** per acquisire uno screenshot.
- • Tenere premuto il tasto **Accensione** per almeno 10 secondi per forzare il riavvio.

# **Tasti del volume**

- • Regolare il volume della chiamata durante una chiamata.
- Regolare il volume del file multimediale mentre si sta ascoltando musica o si sta guardando un video, oppure mentre si sta eseguendo lo streaming di contenuti.
- Regolare il volume della suoneria.
- • Disattivare il volume della suoneria di una chiamata in arrivo.
- • In fase di utilizzo dell'applicazione **Fotocamera**, premere il tasto **Volume su** o **giù** per scattare una foto oppure toccare e tenere premuto per scattare più foto.
- • Premere due volte il tasto **Accensione** per aprire la fotocamera.
- Operazioni comode

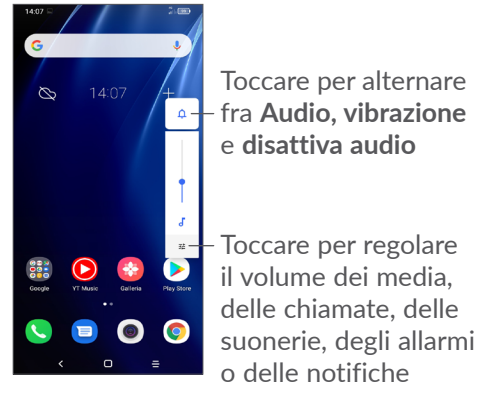

# <span id="page-18-0"></span>**1.2 Primi passi**

# **1.2.1 Configurazione**

**1** Inserire il perno nel foro ed estrarre il vassoio **2** Inserire o rimuovere la scheda SIM o microSD.

# **Una SIM**

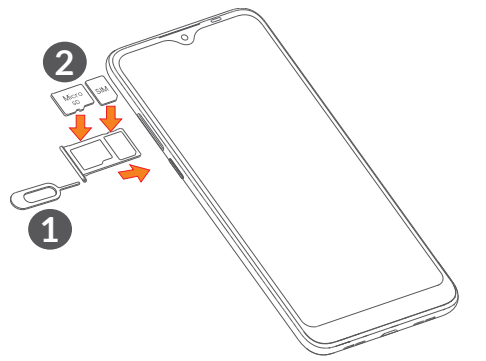

# **Doppia SIM 2 1**

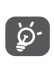

Il tuo telefono supporta solo schede nano-SIM. Non tentare di inserire altri tipi di SIM, come schede mini e micro, che potrebbero danneggiare il telefono.

**Carica della batteria**

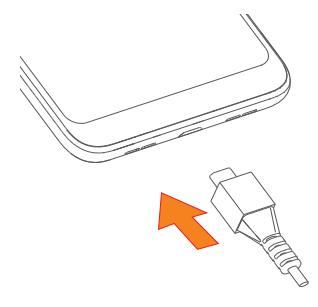

<span id="page-19-0"></span>Si consiglia di caricare la batteria completamente  $(\blacksquare)$ . Lo stato della ricarica viene indicato da una percentuale visualizzata sullo schermo. La percentuale aumenta man mano che il telefono si ricarica.

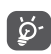

Per ridurre il consumo di carica della batteria e lo spreco di energia, quando la batteria è completamente carica, scollegare il caricabatterie dalla presa; disattivare Wi-Fi, GPS, Bluetooth o le applicazioni in esecuzione in background quando non sono in uso, ridurre la durata della retroilluminazione e così via.

# **1.2.2 Accensione del telefono**

Tenere premuto il tasto **Accensione** fino all'accensione del telefono, sbloccare il telefono (Scorrimento, Sequenza, PIN, Password, Impronta Digitale o Volto) se necessario e confermare. Viene visualizzata la schermata Home.

### **1.2.3 Spegnimento del telefono**

Premere e tenere premuto il tasto **Accensione** fino alla visualizzazione delle opzioni, quindi selezionare **Spegni**.

# **1.3 Schermata Home**

Nella schermata Home è possibile impostare tutti gli elementi (applicazioni, collegamenti, cartelle e widget) utilizzati più di frequente per accedervi rapidamente. Toccare il tasto **Home** per passare alla schermata Home.

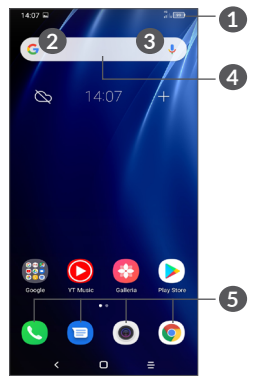

#### **1 Barra di stato**

- • Indicatori di stato/notifica
- • Scorrere verso il basso per aprire il pannello delle Notifiche
- **4 Barra di Ricerca Google**
	- • Toccare **2** per accedere alla schermata di ricerca testo
	- Toccare <sup>3</sup> per accedere alla schermata di ricerca vocale

# **5 Applicazioni barra preferiti**

- • Accedere all'applicazione
- • Tenere premuto per spostare o rimuovere le applicazioni

#### **Rotazione automatica schermata**

Dall'elenco delle app, toccare **Impostazioni > Display > Auto-ruota schermo** per attivare la funzione.

# **1.3.1 Utilizzare il touchscreen**

# **Toccare**  $\sqrt[8]{\ }$

Per accedere a un'applicazione, toccarla con un dito.

# **Pressione lunga**

Per visualizzare le opzioni disponibili per un elemento, premere a lungo l'elemento desiderato. Ad esempio, selezionare un contatto in Contatti e premerlo a lungo. Viene visualizzato un elenco di opzioni.

# **Trascinare**

Tenere premuto un elemento e trascinarlo in un'altra posizione.

**Scorrere** 

Fare scorrere un dito sul display per visualizzare applicazioni, immagini e pagine Web facendole scorrere verso l'alto o verso il basso. È inoltre possibile fare scorrere il display orizzontalmente.

# **Scorrere rapidamente**

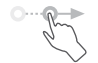

Simile allo scorrimento, si tratta di un'azione con tocco più leggero e veloce.

# **Ridurre/Ingrandire**

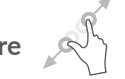

Appoggiare due dita sulla superficie dello schermo, quindi avvicinarle o allontanarle per ridurre o ingrandire un elemento sullo schermo.

# **Ruotare**

È possibile modificare automaticamente l'orientamento del display da verticale a orizzontale facendo ruotare il telefono verso sinistra per ottimizzare la visualizzazione del display.

# **1.3.2 Barra di stato**

Nella barra di stato vengono visualizzate informazioni sullo stato del telefono (lato destro) e sulle notifiche (lato sinistro).

Trascinare verso il basso la barra di stato per visualizzare le notifiche e trascinare nuovamente verso il basso per accedere al pannello Impostazioni rapide. Trascinare verso l'alto per chiuderla.

# **Pannello notifiche**

Trascinare verso il basso la barra di stato per aprire il pannello delle Notifiche per leggere informazioni dettagliate.

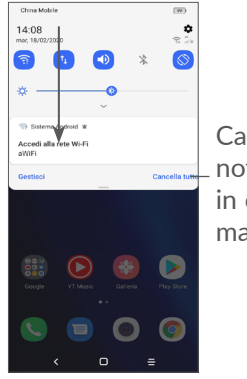

Cancellare tutte le notifiche (quelle in corso verranno mantenute)

# **Pannello Impostazioni rapide**

Trascinare verso il basso la barra di stato due volte per accedere al pannello delle Impostazioni rapide dal quale è possibile attivare o disattivare le funzioni o cambiare modalità toccando le icone.

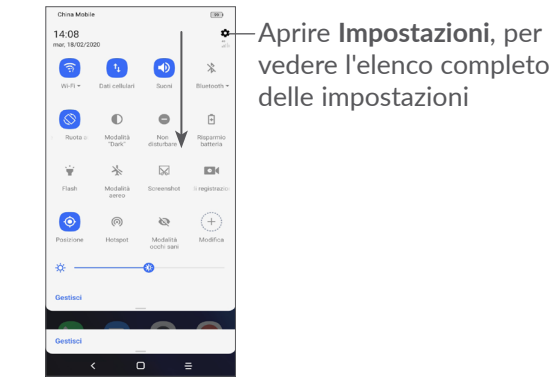

### **1.3.3 Bloccare e sbloccare lo schermo**

Per proteggere il telefono e la propria privacy, è possibile bloccare lo schermo tramite sequenza, PIN, password, impronta digitale o volto, ecc.

Per creare una sequenza di blocco dello schermo, toccare **Impostazioni > Sicurezza > Blocco schermo**, rimandiamo a **["9.8 Sicurezza"](#page-59-1)** per ulteriori dettagli in merito.

#### **Per bloccare lo schermo del telefono**

Se il telefono rimane inattivo per un determinato periodo di tempo, blocca automaticamente lo schermo ed entra in modalità "spegnimento" per risparmiare energia. Andare su **Impostazioni > Display > Spegnimento** e selezionare un periodo di timeout dello schermo.

Sarà anche possibile bloccare manualmente lo schermo premendo una volta il tasto Accensione.

#### **Per sbloccare lo schermo del telefono**

Premere una volta il tasto Accensione per illuminare lo schermo, scorrere verso l'alto e sbloccare lo schermo con il metodo impostato.

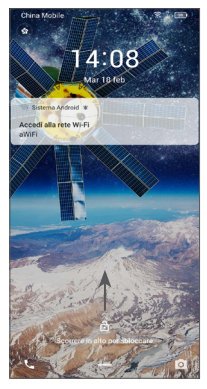

#### **Inserire una password per sbloccare lo schermo**

Una volta acceso lo schermo, scorrere verso l'alto da qualsiasi posizione dello schermo per visualizzare il pannello di inserimento della password. Quindi, inserire la password della schermata di blocco.

#### **Utilizzare lo sblocco con sequenza**

Disegnare la stessa sequenza impostata per sbloccare lo schermo.

#### **Utilizzare lo sblocco col viso**

Sollevare il telefono e allinearlo al viso. Il telefono si sblocca una volta che il viso viene riconosciuto.

# **Utilizzare lo sblocco con impronta digitale**

Toccare il sensore di impronte digitali con un dito registrato per sbloccare lo schermo.

# **1.3.4 Personalizzazione della schermata Home**

# **Aggiungi**

È possibile premere a lungo una cartella, un'applicazione o un widget quindi trascinare l'elemento nella schermata Home preferita.

### **Riposizionamento**

Tenere premuto un elemento e trascinarlo nella posizione desiderata, quindi rilasciarlo. È possibile spostare elementi sia sulla schermata che nella barra dei Preferiti. Tenere premuta l'icona sul bordo sinistro o destro del display per trascinare l'elemento in un'altra schermata Home.

### **Rimuovi**

Tenere premuto un elemento e trascinarlo sull'icona **Rimuovi**, quindi rilasciarlo.

# **Creazione delle cartelle**

Per migliorare l'organizzazione dei collegamenti rapidi o delle applicazioni sulla schermata Home e sulla barra dei Preferiti, è possibile aggiungerli a una cartella posizionandoli uno sull'altro. Per rinominare una cartella, aprirla e toccare la barra del titolo per inserire il nuovo nome.

#### **Personalizzazione dello sfondo**

Tenere premuta un'area vuota nella schermata Home, quindi toccare **Sfondi** per personalizzare lo sfondo.

# **1.3.5 Widget e applicazioni utilizzate di recente**

### **Visualizzazione dei widget**

Tenere premuta un'area vuota nella schermata Home, quindi toccare **Widget** per visualizzare tutti i widget. Toccare il widget selezionato e scorrere per spostarlo alla schermata preferita.

#### **Visualizzazione delle applicazioni utilizzate di recente**

Per visualizzare le applicazioni utilizzate di recente, toccare il tasto **Applicazioni recenti** - Toccare una miniatura nella finestra per aprire la relativa applicazione.

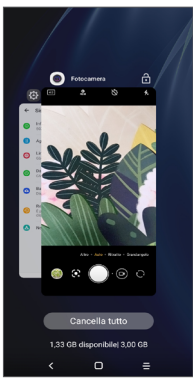

Toccare una miniatura e trascinare verso l'alto per chiudere un'applicazione.

Toccare **Cancella tutto** nella parte inferiore della schermata per chiudere tutte le applicazioni in esecuzione.

# **1.3.6 Regolazione del volume**

#### **Uso del tasto del volume**

Premere il tasto **Volume** per regolare il volume. Per attivare la modalità silenziosa, premere il tasto **Volume giù** fino a che il telefono non sarà silenzioso. Per attivare la modalità vibrazione, premere il tasto **Volume**  e toccare  $\triangle$  per visualizzare questa icona  $\square$ .

# **Utilizzo del menu Impostazioni**

Dall'elenco delle app, toccare **Impostazioni > Audio** per impostare il volume media, suonerie, allarmi, ecc.

# <span id="page-25-0"></span>**2 Inserimento testo ..................**

# **2.1 Utilizzo della tastiera sullo schermo**

# **Impostazioni della tastiera a schermo**

Accedere a **Impostazioni > Sistema > Lingue e immissione > Tastiera virtuale**, toccare la tastiera che si desidera impostare e verrà visualizzata una serie di impostazioni disponibili.

#### **Regolare l'orientamento della tastiera a schermo**

Ruotare il telefono lateralmente o verso l'alto per regolare l'orientamento della tastiera a schermo. Tale regolazione può essere eseguita modificando le impostazioni (toccare **Impostazioni > Display > Rotazione automatica schermo**).

# **2.1.1 Gboard**

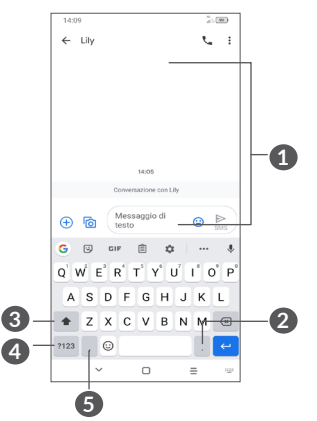

- **1** Inserire testo o numeri.
- **2** Tenere premuto per selezionare i simboli.
- **3** Alternare tra le modalità "abc/Abc"; tenere premuto per passare alle modalità "abc/ABC".
- **4** Per alternare tra la tastiera dei simboli e quella dei numeri
- **5** Tenere premuto per visualizzare le opzioni di immissione

# <span id="page-26-0"></span>**2.2 Modifica del testo**

Sarà possibile modificare il testo digitato.

- • Premere a lungo oppure toccare due volte all'interno del testo che si desidera modificare.
- • Trascinare le schede per modificare l'area del testo selezionato.
- • Vengono visualizzate le seguenti opzioni: **Taglia, Copia, Condividi** e **Seleziona tutto.**
- Se è stato in precedenza tagliato o copiato un testo, toccare la scheda per mostrare **Incolla che consente** poi di incollare il testo nella posizione attuale.

# **3 Telefono, Registri chiamate e Contatti.................................**

**3.1 Telefono .............................................**

# **3.1.1 Effettuare una chiamata**

Per effettuare una chiamata, toccare **n**ella barra dei Preferiti.

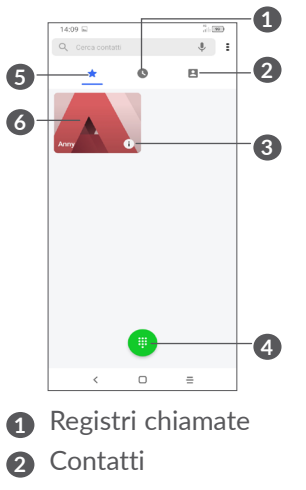

- **3** Per visualizzare informazioni dettagliate sul contatto. È inoltre possibile modificare, eliminare, condividere, annullare questo contatto preferito o inviare un messaggio al contatto
- **4** Per visualizzare il tastierino numerico
- **5** Preferiti
- **6** Chiamare il numero preferito

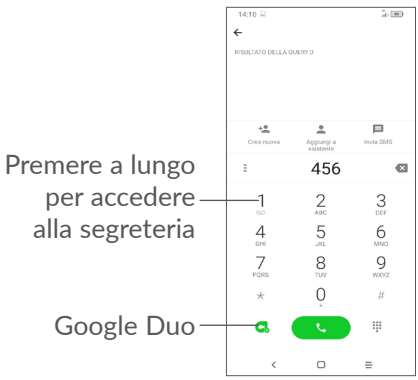

Immettere il numero desiderato sul tastierino numerico e toccare **per effettuare la chiamata oppure** selezionare un contatto da **Contatti** o **Registro chiamate** facendo scorrere o toccando le schede, quindi toccare ed effettuare la chiamata.

Il numero inserito può essere salvato su **Contatti**  toccando la voce Crea nuovo +<sup>•</sup>, oppure Aggiungi a **esistente** .

In caso di errore, è possibile cancellare i caratteri errati toccando **x**.

Per terminare una chiamata, toccare

#### **Chiamate internazionali**

Per digitare una chiamata internazionale, premere a lungo  $0$  per immettere "+", quindi immettere il prefisso internazionale seguito dal numero telefonico completo, infine toccare  $\bullet$ .

#### **Chiamate di emergenza**

Se il telefono dispone della copertura di rete, digitare il numero di emergenza e toccare **per effettuare la** chiamata di emergenza. Questa operazione è possibile anche in assenza di scheda SIM e senza digitare il codice PIN.

53 54

# **3.1.2 Rispondere o rifiutare una chiamata**

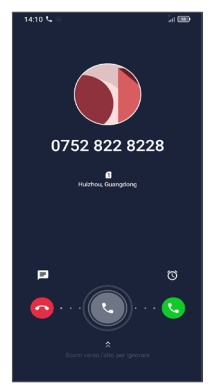

Quando si riceve una chiamata:

- • Scorrere verso destra per rispondere alla chiamata.
- Scorrere verso sinistra per rifiutare la chiamata.
- Toccare  $\equiv$  per rifiutare la chiamata e inviare contemporaneamente un messaggio preimpostato.
- Toccare  $\circled{r}$  per impostare un promemoria di richiamata.

# **3.1.3 Chiamare la segreteria**

La messaggeria vocale è fornita dalla rete affinché nessuna chiamata venga perduta. Funziona come una segreteria telefonica consultabile in qualsiasi momento. Per accedere alla segreteria telefonica, tenere premuto  $\frac{1}{2}$ .

Se si riceve un messaggio vocale, sulla barra di stato viene visualizzata l'icona oo. Aprire il pannello delle notifiche e toccare **Nuovo msg vocale**.

# **3.1.4 Durante una chiamata**

Per regolare il volume durante una chiamata, premere il tasto **Volume**.

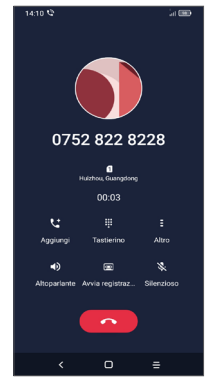

- **Per terminare la chiamata in corso.**
- **t** Toccare per aggiungere un'altra chiamata.
- Per visualizzare il tastierino numerico.
- Toccare per trattenere la chiamata attuale oppure aprire i **Contatti**.
- <span id="page-29-0"></span> $\Box$ ) Toccare una volta per attivare l'altoparlante durante la chiamata in corso. Toccare nuovamente l'icona per disattivare l'audio.
- Toccare per registrare la chiamata
- **N** Toccare una volta per disattivare il microfono durante la chiamata in corso. Toccare nuovamente l'icona per riattivare il microfono durante la chiamata.

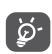

Per evitare l'azionamento accidentale del touchscreen durante una chiamata, lo schermo si spegnerà automaticamente quando il telefono viene messo vicino all'orecchio; lo schermo di riaccenderà quando viene tolto dall'orecchio.

# **3.1.5 Gestione di chiamate multiple**

Questo dispositivo permette la gestione contemporanea di più chiamate.

# **Scambia**

Quando si accettano due chiamate, toccare  $\bigcirc$  per spostarsi fra le due linee. La chiamata attuale verrà messa in attesa.

# **Conferenza (1)**

È possibile impostare un'audioconferenza come descritto di seguito.

- Chiamare il primo partecipante.
- Toccare the per aggiungere un'altra chiamata.
- • Digitare il numero di telefono della persona che si desidera aggiungere alla conferenza e toccare  $\bullet$ . È possibile aggiungere i partecipanti anche dai **Registri chiamate** o **Contatti**.
- Toccare  $f$  per avviare l'audio-conferenza.
- Toccare **per terminare l'audioconferenza** e scollegare tutti i partecipanti.

# **3.1.6 Impostazioni telefono**

Toccare : dalla schermata Telefono, quindi toccare **Impostazioni** per impostare il telefono e i contatti.

# **3.2 Registri chiamate**

 $\hat{E}$  possibile accedere ai registri chiamate toccando  $\bullet$ sulla schermata **Telefono** per visualizzare chiamate perse, chiamate in uscita e chiamate in arrivo.

Toccare **i** per visualizzare informazioni o ulteriori operazioni, ad esempio avviare una nuova chiamata, inviare un messaggio al contatto o al numero, visualizzare informazioni dettagliate sulla chiamata o cancellare la chiamata.

A seconda dell'operatore.

<span id="page-30-0"></span>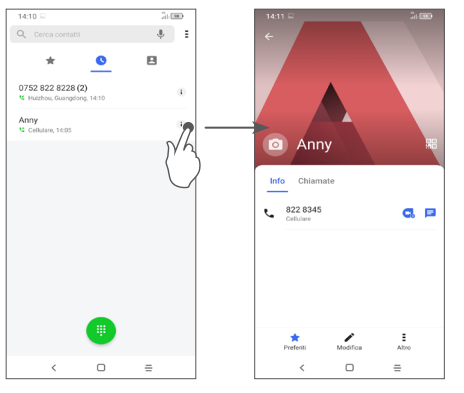

Toccare = per condividere, bloccare o eliminare questo numero, ecc.

# **3.3 Contatti.............................................**

**Contatti** consente di accedere rapidamente alle persone che si desidera raggiungere.

È possibile visualizzare e creare contatti sul telefono e sincronizzarli ai propri contatti Gmail o alle altre applicazioni.

# **3.3.1 Consultare i contatti**

Per visualizzare i contatti, toccare  $\Box$  dalla schermata delle applicazioni.

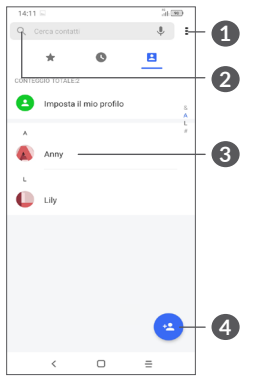

- **1** Per visualizzare il menu delle opzioni dell'elenco dei contatti
- **2** Toccare per eseguire la ricerca in Contatti
- **3** Aprire il pannello Contatto rapido

 Tenere premuto per condividere o eliminare il contatto selezionato

**4** Aggiungere un nuovo contatto

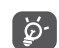

I contatti eliminati verranno rimossi anche dalle altre applicazioni presenti sul telefono o nel Web alla successiva sincronizzazione del telefono.

# **3.3.2 Aggiungere un contatto**

Toccare **e** nell'elenco per creare un nuovo contatto. Viene richiesto di immettere il nome del contatto e altre informazioni. Scorrere la schermata verso l'alto e verso il basso per passare da un campo all'altro.

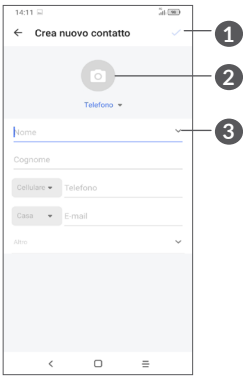

- **1** Al termine dell'operazione, toccare l'icona per salvare
- **2** Selezionare un'immagine o scattare una foto per il contatto telefono
- **3** Toccare per aprire le etichette disponibili

# **Aggiungere a/Rimuovere dai Preferiti (1)**

Per aggiungere un contatto ai preferiti, toccare un contatto per visualizzarne i dettagli, quindi toccare  $\zeta$ per aggiungerlo ai preferiti.

Per rimuovere un contatto dai Preferiti, toccare  $\blacklozenge$  nella schermata dei dettagli del contatto.

# **3.3.3 Modificare i contatti**

Per modificare le informazioni del contatto, toccare nella schermata dei dettagli del contatto.

Al termine dell'operazione, toccare  $\sqrt{\ }$  per salvare.

 $(1)$   $\dot{E}$  possibile aggiungere ai preferiti solo contatti telefonici e contatti dell'account.

# **3.3.4 Uso di Contatto rapido per Android**

Toccare un contatto per aprire il pannello Contatto rapido per Android.

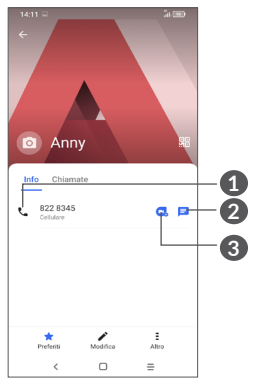

**1** Toccare per fare una chiamata

**2** Toccare per inviare un messaggio

**3** Toccare per effettuare una videochiamata

Le icone disponibili nel pannello Contatto rapido dipendono dalle informazioni possedute sul contatto, nonché dalle applicazioni e dagli account presenti sul telefono.

# **3.3.5 Importazione, esportazione e condivisione di contatti**

Questo telefono consente di importare o esportare i contatti fra telefono, scheda SIM, archiviazione interna, i propri account e la scheda micro SD.

Nella schermata Contatti, toccare  $\frac{1}{2}$  per aprire il menu delle opzioni. Toccare **Impostazioni > Importa/Esporta**, quindi selezionare per importare/esportare i contatti da/a account, scheda SIM, telefono, memoria interna, scheda micro SD e così via.

È possibile condividere un solo contatto o più contatti con altre persone inviando loro la vCard del contatto tramite Bluetooth, Gmail, ecc.

Toccare il contatto da condividere, toccare  e **Condividi** dalla schermata dei dettagli del contatto.

# **3.3.6 Visualizzazione dei contatti**

Per ogni singolo account, è possibile configurare gli elenchi dei contatti da visualizzare nell'elenco Contatti. Toccare = e quindi toccare**Contatti da visualizzare** nella schermata dell'elenco dei contatti, quindi selezionare i contatti da visualizzare.

Toccare quindi **Impostazioni > Opzioni di visualizzazione** per ordinare l'elenco toccando **Nome** o **Cognome**, nonché per impostare la visualizzazione dei nomi dei contatti toccando **Prima il nome** o **Prima il cognome**.

# **3.3.7 Unione/Separazione di contatti (1)**

Per evitare la presenza di duplicati, è possibile aggiungere nuove informazioni ai contatti esistenti con un'unica azione.

Toccare il contatto sul quale si desiderano informazioni, toccare = e toccare Link.

Viene richiesto di selezionare il contatto le cui informazioni si desiderano aggiungere al primo. Le informazioni del secondo contatto vengono aggiunte al primo. Il secondo contatto non viene più visualizzato nell'elenco Contatti.

Per separare le informazioni sul contatto, toccare il contatto in questione, quindi toccare di nuovo  $\epsilon$  e **Visualizza contatti collegati**, infine toccare **SEPARA** per confermare.

# **3.3.8 Sincronizzazione di contatti in più account**

È possibile sincronizzare contatti, dati o altre informazioni da più account, a seconda delle applicazioni installate nel telefono.

Per aggiungere un account, toccare  $\equiv$  dall'elenco dei contatti, quindi toccare **Impostazioni > Gestisci account > Aggiungi account**, oppure dall'elenco delle app toccare **Impostazioni > Account > Aggiungi account**.

Viene richiesto di selezionare il tipo di account da aggiungere, Google, DUO/Exchange, ecc..

Come per altre configurazioni analoghe, occorre immettere informazioni dettagliate, quali nome utente, password, e così via.

È possibile rimuovere un account dal telefono e tutte le informazioni associate. Toccare l'account che si desidera eliminare **>** toccare **RIMUOVI ACCOUNT**, quindi confermare.

#### **Sincronizzazione Automatica**

Sulla schermata **Account**, attivare **Sincronizza automaticamente i dati**. Se questa funzione viene attivata, le modifiche delle informazioni presenti nel telefono oppure online saranno automaticamente sincronizzate tra loro.

(1) Solo per i contatti del telefono e i contatti dell'account.

<span id="page-34-0"></span>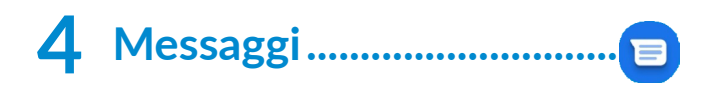

# **4.1 Scrittura di un nuovo messaggio**

Con il telefono è possibile creare, modificare e ricevere SMS ed MMS.

Per accedere a Messaggi, toccare  $\blacksquare$ .

Nella schermata di elenco dei messaggi, toccare per scrivere messaggi di testo/multimediali.

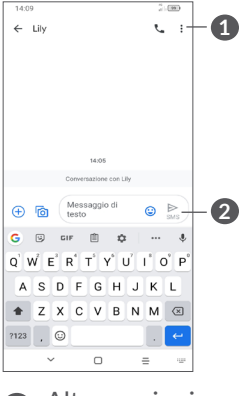

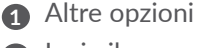

**2** Invia il messaggio

# **Invio di un messaggio SMS**

Per aggiungere destinatari, inserire il nome o il numero di telefono del destinatario nella barra **A**. Toccare la barra **Messaggio di testo** per accedere al testo del messaggio. Una volta completata l'operazione, toccare  $\triangleright$  per inviare il messaggio di testo.

Caratteri speciali (come le lettere accentate) <u>්ර </u> possono aumentare le dimensioni dell'SMS. Ciò potrebbe causare l'invio di SMS multipli al destinatario.

### **Invio di un messaggio MMS**

L'applicazione MMS consente di inviare video, immagini, foto, animazioni, diapositive e suoni ad altri cellulari compatibili e ad indirizzi e-mail.

Un messaggio SMS viene convertito automaticamente in un messaggio MMS se si allegano file multimediali (immagine, video, audio ecc.) o se si aggiungono oggetti o indirizzi e-mail.

Per inviare un MMS, inserire il numero di telefono del destinatario nella barra **A**. Toccare la barra **Messaggio di testo** per accedere al testo del messaggio.

Toccare  $\left( \frac{1}{\epsilon} \right)$  per dare l'accesso alla posizione, inviare un messaggio vocale o allegare file.

Toccare no per scattare una foto/girare un video o allegare una foto/video realizzati.

<span id="page-35-0"></span>Una volta completata l'operazione, toccare  $\sum_{\text{MMS}}$  per inviare il messaggio multimediale.

# **4.2 Gestire i messaggi**

Alla ricezione di un messaggio, come notifica viene visualizzato  $\equiv$  sulla barra di stato. Trascinare verso il basso la barra di stato per aprire il Pannello notifiche. Toccare il nuovo messaggio per aprirlo e leggerlo. È inoltre possibile accedere all'applicazione **Messaggi** e toccare il messaggio per aprirlo.

I messaggi sono visualizzati sotto forma di conversazione. Toccare un messaggio per aprire la schermata di composizione:

- $74.12$  $\leftarrow$  Lily **1 2**  $\sim$ Conversazione con Lily **3**  $\bigcirc$  101 **▲ Z X C V B N M 3**  $7123$   $\odot$  $\Box$
- **1** Toccare per ulteriori opzioni
- **2** Toccare per chiamare il numero

**3** Toccare per salvare il numero nei Contatti o visualizzare i dettagli del contatto se il numero è stato salvato

Per modificare le impostazioni del messaggio, toccare : e selezionare **Impostazioni** nella schermata dell'elenco dei messaggi.
# **5 Applicazioni multimediali ....**

## **5.1 Fotocamera ......................................**

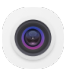

Prima di utilizzare la fotocamera, accertarsi di avere rimosso il copriobiettivo di protezione per evitare di compromettere la qualità dell'immagine.

Ci sono diversi metodi per aprire l'app della Fotocamera.

#### **Dalla Schermata Home**

Dalla schermata Home, toccare **Fotocamera** .

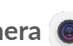

#### **Dalla Schermata di blocco**

Quando lo schermo è bloccato, premere una volta il tasto di Accensione per accendere lo schermo, quindi scorrere verso sinistra sull'icona della fotocamera nell'angolo inferiore destro per aprire la fotocamera.

#### **Uso del tasto scorciatoia**

Basta premere due volte il tasto **Accensione** per aprire la fotocamera.

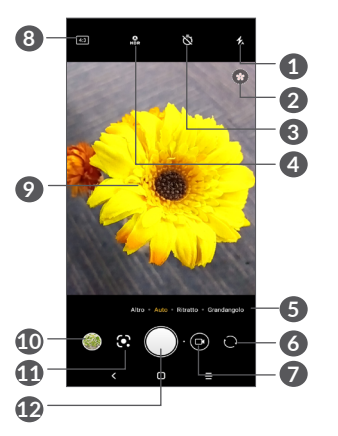

#### **1 Modalità flash**

Toccare per attivare/disattivare il flash della fotocamera

**AVVERTENZA:** Mantenere una distanza sicura quando si utilizza il flash. Non puntare il flash verso gli occhi di persone o animali.

- **2** Rilevamento scena
- **3** Scattare una foto con l'autoscatto
- **4** Scattare foto HDR
- **5** Selezionare una modalità fotocamera
- **6** Alternare tra la fotocamera anteriore e quella posteriore
- **7** Registrare un video
- **8** Dimensioni foto
- **9** Chiudere le dita per rimpicciolire o allargare le dita per ingrandire
- **10** Visualizzare le foto o i video che sono stati acquisiti
- **11** Google Lens (1)
- **12** Scattare una foto

#### **Per scattare una foto**

Il display serve da mirino. Come prima cosa, posizionare l'oggetto o il paesaggio nel mirino, toccare lo schermo per mettere a fuoco se necessario e toccare  $\bigcap$  o premere il **tasto Volume** per scattare una foto. che verrà salvata automaticamente. È inoltre possibile premere a lungo  $\bigcap$  per eseguire scatti a raffica.

#### **Google Lens:**

Google Lens è uno strumento gratuito che può aiutarvi a:

- • Copia testo
- Eseguire una ricerca di prodotti simili
- Identificare piante e animali
- • Scoprire libri e media
- Eseguire la scansione di codici
- $(1)$  Si prega di notare che Google Lens funziona solo quando si effettua l'accesso al proprio account Google. Anche il telefono deve essere collegato a una rete.

... e molto altro ancora.

Toccare l'icona di Google Lens per iniziare a identificare gli elementi presenti nella foto. Durante il riconoscimento, verranno visualizzati dei puntini sull'immagine. Al termine dell'operazione, Google Lens mostrerà i risultati sulla parte inferiore dello schermo.

#### **Per registrare un video**

Toccare la parte destra dell'icona o e per impostare la modalità video, quindi toccare la parte sinistra dell'icona **O** per avviare la registrazione del video. È inoltre possibile toccare la parte sinistra dell'icona **o o** per scattare una foto durante la registrazione del video.

Toccare **per mettere in pausa la registrazione e** toccare **per continuare. Toccare oper interrompere** la registrazione. Il video viene salvato automaticamente.

#### **5.1.1 Modalità e impostazioni**

Scorrere a sinistra o a destra sullo schermo della fotocamera per passare da una modalità all'altra, toccare **ALTRO** per ulteriori opzioni.

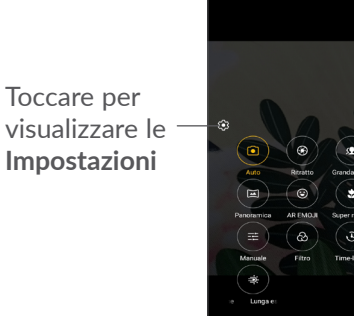

Toccare e poi spostare l'icona che rimbalza nella posizione preferita

• *AUTO*

Auto è la modalità predefinita per la Fotocamera.

• *RITRATTO*

Toccare per creare un effetto di profondità di campo. Sarà possibile creare un'immagine che mette in risalto il soggetto, producendo al contempo uno sfondo straordinariamente sfocato.

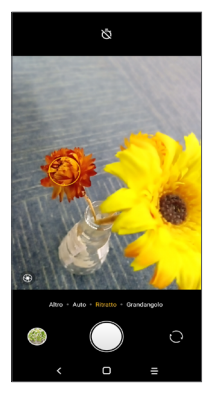

Toccare <sup>9</sup> per regolare il diaframma. Più piccolo è il diaframma, più lo sfondo diventa sfocato.

• *AMPIO*

Toccare per attivare la funzione grandangolo. Ciò consente di riprendere un'area più ampia da una distanza di ripresa più breve.

• *PANORAMICA*

Toccare per attivare la funzione panoramica. Premere il tasto di scatto per avviare lo scatto di foto panoramiche e spostare il telefono in modo uniforme lungo la direzione indicata dalla riga sullo schermo. Una volta riempiti tutti gli slot, la foto viene salvata automaticamente. Se gli slot non sono stati riempiti completamente, toccare di nuovo il tasto di scatto per salvare la foto.

• *EMOJI AR*

Analizza le espressioni facciali e le rispecchia attraverso la telecamera frontale, per creare diverse emoji animate in 3D che possono essere inviate come file video con audio per divertimento.

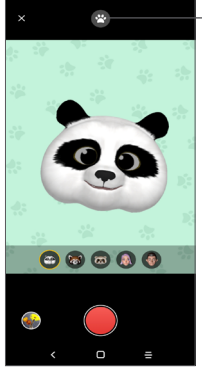

Toccare per selezionare lo sfondo

• *SUPER MACRO*

Permette di scattare foto di soggetti minuscoli o dettagliati, come insetti, fiori, ecc.; 4cm è la migliore distanza di ripresa macro quando si utilizza questa funzione.

• *MANUALE* 

Consente di avere il pieno controllo delle impostazioni della fotocamera, permettendo di regolare l'apertura, l'otturatore, l'ISO e altro ancora.

• *FILTRO*

Toccare per visualizzare un'anteprima con il filtro selezionato applicato. Toccare un filtro qualsiasi per applicarlo e tornare alla schermata precedente.

• *TIME-LAPSE*

Scatta una serie di foto e le converte in un video accelerato.

• *SCIA LUMINOSA*

Le funzioni Cattura movimento, Cattura luce e Disegna luce consentono di scattare foto artistiche dell'acqua in movimento, della luce e delle persone.

#### **Impostazioni**

Toccare **Fotocamera @ > ALTRO > 22** per accedere alla schermata **Impostazioni**.

- • Regolare le dimensioni della foto e la qualità del video.
- • *Stabilizzazione video (EIS)*

Scorrere per attivare la funzione di stabilizzazione elettronica dell'immagine (EIS, Electronic Image Stabilization). che contribuisce a ridurre lo sfocamento associato al movimento della fotocamera durante l'esposizione.

#### • *Funzione tasto Volume*

Attivare la funzione scorciatoia del tasto Volume su/ Volume giù, per scattare foto/video o ingrandire/ rimpiccolire.

#### • *Griglia*

Scorrere per attivare la visualizzazione della griglia. che divide lo schermo in parti uguali e migliora l'acquisizione di foto semplificando l'allineamento degli elementi alle linee della griglia, ad esempio l'orizzonte o gli edifici.

#### • *Salva informazioni sulla posizione*

Attivare per aggiungere la posizione alle foto o ai video. Questa opzione è disponibile quando è attivato il servizio di localizzazione GPS.

• *Suono otturatore*

Attivare per disattivare l'audio dell'otturatore della fotocamera.

• *Azzera impostazioni*

Resettare la fotocamera alle impostazioni predefinite di fabbrica.

## **5.2 Galleria..............................................**

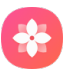

La funzione Galleria funge da lettore multimediale per la visualizzazione di foto e la riproduzione di video. Inoltre, analizza automaticamente le foto e le organizza in gruppi, affinché sia possibile individuare rapidamente le immagini richieste.

Per visualizzare, modificare o condividere le foto/video, toccare **Galleria dalla** schermata Home.

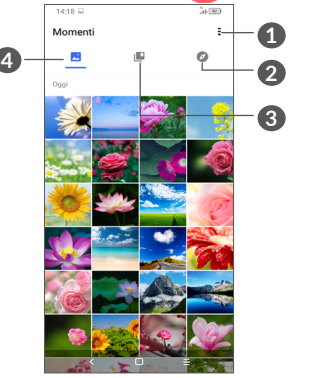

**1** Toccare per accedere ad altre opzioni

### **2 Esplora**

Esplora raccoglie le foto in gruppi e le rende più facili da trovare

#### **3 Album**

Foto, video, istantanee, ecc. vengono tutti raggruppati all'interno di Album

**4 Momenti**

Guarda le foto/i video che hai appena realizzato

#### **Guarda dettagli su foto e video**

Toccare qualsiasi foto o video per accedere alla visualizzazione a schermo intero, scorrere verso l'alto per trovare informazioni di base o toccare = per trovare ulteriori dettagli.

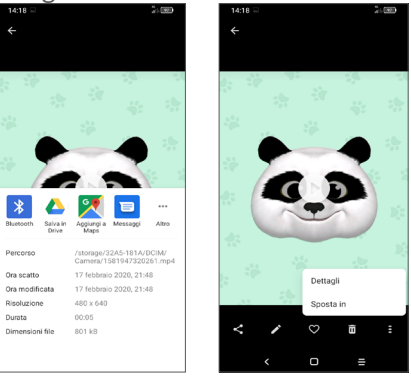

#### **Lavorare con immagini e video**

La galleria offre un'ampia gamma di funzioni di modifica per foto e video.

• *Per modificare un'immagine*

Trova la foto su cui vuoi lavorare e tocca l'immagine nella visualizzazione a schermo intero

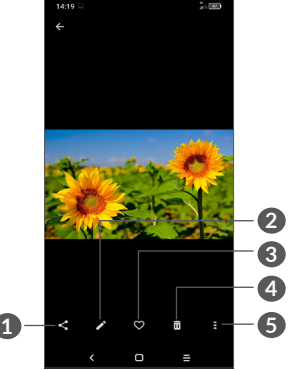

- **1** Condividi
- **2** Modifica
- **3** Preferiti
- **4** Per eliminare
- **5** Altre opzioni, ad esempio **Presentazione, Imposta come, Dettagli, Stampa**, ecc.

Toccare  $\rightarrow$  per modificare.

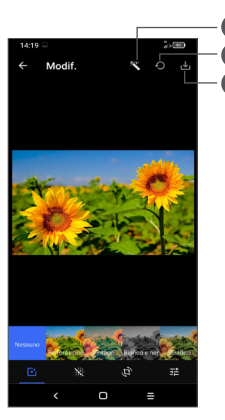

**1** Rendi belle le immagini

**1**

**3 2**

- **2** Ripristina
- **3** Salva le modifiche
- Impostare effetti come **Punch, Vintage, Bianco e nero, Scolorito,** e così via.
- **B** Dehazing immagine.
- **Ritaglia, Raddrizza, Ruota, Rifletti** o **Disegna** l'immagine.
- 군 Regolare il colore dell'immagine.

• *Per modificare un video*

Toccare il video nella visualizzazione a schermo intero e toccare ...

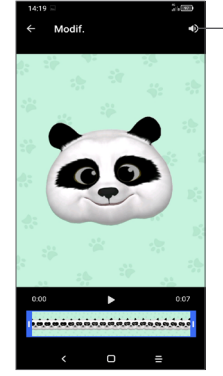

Disattivare l'audio del video salvato

Trascinare il cursore ad entrambe le estremità dell'area di ritaglio video, selezionare il video che si desidera conservare, toccare per visualizzare l'anteprima. Una volta fatto, toccare  $\mathbf{v}$  per salvare.

#### **Gestione degli album**

Quando ci sono molte immagini e video, è possibile gestire i propri album per una comoda visualizzazione.

• Creare un album

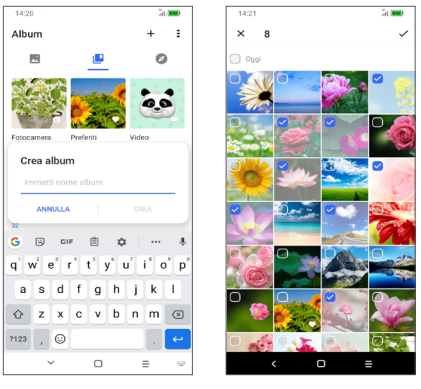

Toccare  $+$  per creare e nominare un nuovo album. Selezionare le immagini o i video che si desidera includere in esso toccando per copiarli o spostarli.

• Sposta/copia le foto o i video.

Premere a lungo l'immagine (o le immagini) o il video (o i video) che si desidera spostare/copiare, Toccare **> Copia nell'album/Sposta nell'album**, quindi selezionare l'album in cui si desidera spostare/copiare.

• Eliminare o recuperare immagini o video

Premere a lungo l'immagine (o le immagini) o il video (o i video) che si desidera eliminare, toccare > **ELIMINA**. Gli elementi eliminati verranno conservati nell'album **Cestino** per 30 giorni, dopodiché verranno eliminati definitivamente. Per eliminarli definitivamente entro questo periodo, trovare l'immagine/i o il/i video nel **Cestino** e premere a lungo per eliminarli.

Per recuperare l'immagine/i o il/i video entro questo periodo, premere a lungo l'immagine/i o il/i video nel **Cestino** e toccare **per recuperarli.** 

 $\bullet$  Nascondi album  $(1)$ 

Premere a lungo l'album che si desidera nascondere, toccare **+** > SPOSTA, i contenuti dell'album saranno nascosti da **Momenti**.

(1) Gli album predefiniti come **Fotocamera, Video, Istantanee**, ecc. non possono essere nascosti o spostati.

## **5.3 Musica...............................................**

È possibile riprodurre i file musicali salvati sul telefono o sulla scheda microSD.

Per riprodurre un file musicale, scorrere verso l'alto sulla schermata Home, e poi toccare Musica

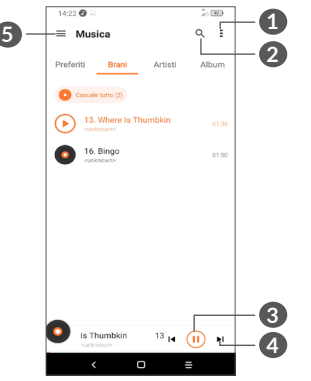

- **1** Altre opzioni
- **2** Cerca una canzone
- **3** Play o pausa
- **4** Riproduci la canzone successiva
- **6** Impostazioni musica
- Durante la riproduzione di brani musicali con ်တဲ့-Musica, l'operazione di pausa, riproduzione o salto è ancora disponibile anche se lo schermo è bloccato.

## **6 Calendario, orologio e calcolatrice ..............................**

## **6.1 Calendario .........................................**

È possibile utilizzare l'applicazione **Calendario** per gestire incontri importanti, appuntamenti e così via.

Per visualizzare il calendario e creare eventi, aprire la cartella Google apps dalla schermata Home, quindi toccare **Calendario**.

## **6.1.1 Più modalità di visualizzazione**

È possibile visualizzare il calendario per **Programma, Giorno, 3 giorni, Settimana** o Mese, toccare  $\equiv$  per selezionare.

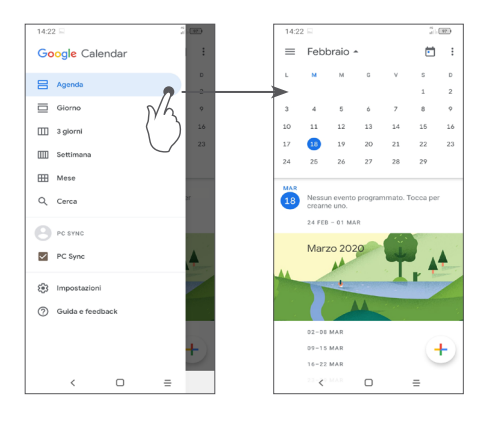

#### **6.1.2 Per creare un nuovo evento**

È possibile aggiungere nuovi eventi da una qualunque visualizzazione del calendario.

- Toccare  $+$ .
- • Compilare le informazioni richieste per l'evento. Se si tratta di un evento che dura tutto il giorno, selezionare **Tutto il giorno**.
- • Al termine dell'operazione, toccare **Salva** in alto sullo schermo.

Per creare rapidamente un evento dalle schermate di visualizzazione della **Settimana**, toccare un punto vuoto per selezionare un'area di destinazione che poi si trasformerà in  $\Box$ , quindi toccare l'icona per creare il nuovo evento.

#### **6.1.3 Per modificare o eliminare un evento**

Per eliminare o modificare un evento, toccare l'evento per entrare nella schermata dei dettagli. Toccare  $\triangle$  per modificare l'evento oppure toccare quindi **Elimina** per eliminare.

#### **6.1.4 Promemoria dell'evento**

Se viene impostato un promemoria per un evento, l'icona  $\overline{\mathfrak{sl}}$  dell'evento imminente apparirà sulla barra di Stato come notifica quando arriva l'ora del promemoria.

Passare il dito sulla barra di Stato per aprire il pannello delle Notifiche e toccare il nome di un evento per visualizzare l'elenco delle notifiche del Calendario.

Toccare il tasto **Indietro** per tenere in sospeso i promemoria nella barra di stato e nel pannello delle notifiche.

## **6.2 Orologio............................................**

Il telefono cellulare è dotato di un orologio integrato, passare il dito sulla schermata iniziale, quindi toccare **Orologio** o toccare l'ora sulla schermata iniziale per accedervi.

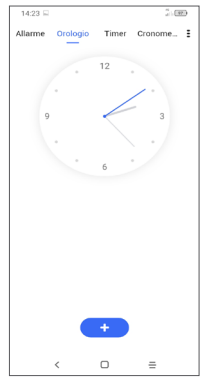

Toccare **+** per aggiungere un fuso orario dall'elenco.

#### **6.2.1 Allarme**

Dalla schermata Orologio, toccare **Allarme**.

Accendere **per attivare l'allarme.** 

Toccare  $\left( \begin{array}{c} 1 \\ 1 \end{array} \right)$  per aggiungere un nuovo allarme.

Toccare un allarme esistente per accedere alla relativa schermata di modifica.

Toccare per eliminare l'allarme selezionato.

Dalla schermata Orologio, toccare **Timer**.

- • Toccare i numeri per impostare il tempo di conto alla rovescia. Digitare il tempo con la sequenza numerica ore, minuti e secondi.
- Toccare **per avviare il conto alla rovescia.**

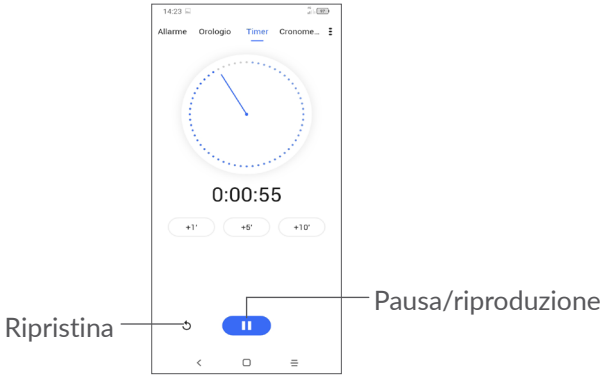

#### **6.2.3 Cronometro**

Dalla schermata Orologio, toccare Cronometro.

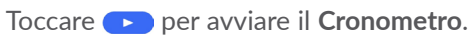

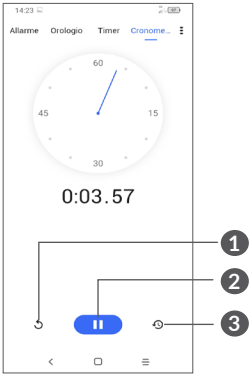

- **1** Ripristina
- **2** Pausa/riproduzione
- **3** Toccare per visualizzare un elenco di registrazioni in base all'ora aggiornata.

## **6.2.4 Regolare le impostazioni dell'orologio**

Toccare **:** quindi **Impostazioni** per accedere alle impostazioni di **Orologio** e **Allarmi**.

## **6.3 Calcolatrice ......................................**

Per risolvere problemi matematici con la **Calcolatrice**, scorrere verso l'alto dalla schermata iniziale, quindi toccare  $\frac{1}{x}$ 

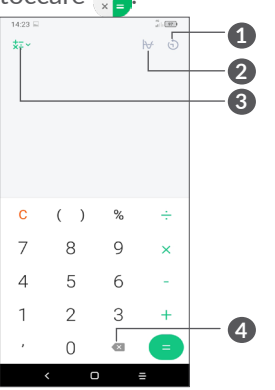

- **1** Cronologia dei calcoli
- **2** Toccare per passare dal calcolo di Base al calcolo **Scientifico**
- **3** Per ulteriori opzioni sulla conversione di **Valuta** e **Unità**
- **4** Toccare per eliminare le cifre una ad una.

# **7 Altro.......................................**

## **7.1 Modalità bambini............................**

La funzione di controllo parentale consente di impostare restrizioni sul tempo di utilizzo del bambino e l'accesso a specifiche applicazioni. La felicità e la sicurezza del vostro bambino sono garantite grazie alla modalità Bambini.

Per accedere a questo menu, trascinare verso l'alto la schermata Home e toccare **Modalità bambini** .

### **7.1.1 Per utilizzare la Modalità Bambini**

- • Impostare una password e confermare
- Impostare una domanda di sicurezza nel caso in cui sia necessario reimpostare la password
- • Inserire un nome utente
- • Accendere alla voce impostazioni di accessibilità

Ora stai usando la Modalità bambini.

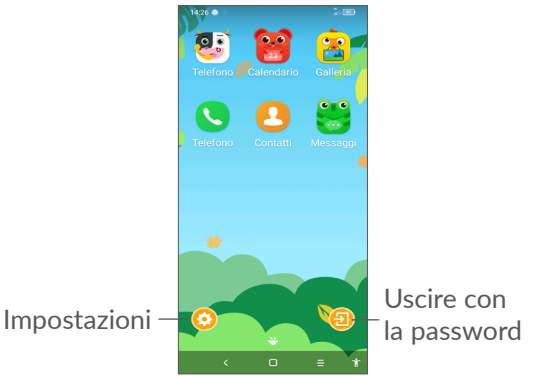

#### **7.1.2 Impostazioni**

Toccare  $\bigodot$  e inserire la password per andare in Impostazioni e selezionare quali applicazioni possono essere utilizzate dal bambino, impostare il dispositivo e il tempo di utilizzo dell'applicazione, scegliere il suo sfondo preferito, reimpostare la password, attivare il filtro luce blu o anche impostare la protezione di carica per evitare l'utilizzo durante la ricarica, ecc.

## **7.2 Centro assistenza ...........................**

Il **Centro assistenza** consente di recuperare ulteriori informazioni sulle FAQ più richieste, istruzioni operative, procedure di risoluzione dei problemi, ecc. È inoltre possibile inviare i propri commenti attraverso questa funzione.

## **7.3 Altre applicazioni (1)**

Le applicazioni precedenti nella sezione sono preinstallate nel telefono. Per leggere una breve introduzione delle applicazioni di terzi preinstallate, consultare la documentazione fornita con il telefono. Per scaricare e installare altre applicazioni di terze parti, usare l'app Google Play Store.

## **8 Applicazioni Google...........**

Le applicazioni Google sono preinstallate sul telefono per migliorare l'efficienza di lavoro e la vita privata.

Le applicazioni vengono presentate brevemente in questo manuale. Per ulteriori informazioni sulle funzioni e le guide dell'utente, visitare i siti Web correlati o consultare l'introduzione a disposizione nelle applicazioni.

Si consiglia di registrare un account Google per godere di tutte le funzionalità.

## **8.1 Google**

È un browser Web che consente la navigazione in Internet.

È possibile sincronizzare i preferiti, la cronologia di navigazione e le impostazioni tra tutti i dispositivi con il browser installato attraverso l'account Google.

La disponibilità varia in base al paese e all'operatore di rete.

## **8.2 Gmail**

Quale servizio di posta elettronica basato su Google, Gmail viene configurato durante l'impostazione iniziale del telefono. Con questa applicazione è possibile inviare e ricevere messaggi email, gestire le email con etichette, archiviarle, ecc. È possibile sincronizzare automaticamente i messaggi e-mail con l'account Gmail.

#### **8.3 Maps**

Google Maps offre immagini satellitari, mappe stradali, visualizzazioni panoramiche a 360°, visualizzazione di strade, condizioni in tempo reale del traffico e pianificazione dell'itinerario per gli spostamenti a piedi, in automobile o un mezzo di trasporto pubblico. Utilizzando questa applicazione, è possibile ottenere la propria posizione, cercare una località e ottenere la pianificazione dell'itinerario suggerito per i propri viaggi.

## **8.4 YouTube**

YouTube è un'applicazione online di condivisione video per caricare, visualizzare e condividere video. I contenuti disponibili includono clip di filmati, TV e musica, ma anche altri contenuti come blog video, brevi filmati originali e video educativi. Il servizio supporta una funzione di streaming che consente di guardare video quasi in contemporanea al download effettuato da Internet.

## **8.5 Drive**

Servizio di archiviazione e sincronizzazione file creato da Google, il quale consente agli utenti di memorizzare i file nel cloud, condividerli e modificarli.

I file in Drive sono protetti e accessibili da qualsiasi dispositivo semplicemente collegandosi all'account Google. È possibile condividere privatamente i file o le cartelle con altri utenti che possiedono un account Google.

## **8.6 Play Movies & TV**

Google Play Movies & TV consente di guardare film e show TV acquistati o noleggiati su Google Play.

## **8.7 Play Store**

App store ufficiale per il sistema operativo Android, consente agli utenti di cercare e scaricare applicazioni e giochi. Le applicazioni sono gratuite o a pagamento.

In Play Store, cercare l'applicazione richiesta, scaricarla e quindi attenersi alla guida di installazione per installarla. È inoltre possibile disinstallare o aggiornare un'applicazione e gestire i download.

## **8.8 Duo**

Un'applicazione mobile per il servizio di chat video.

Con i numeri di telefono verificati, è possibile videochiamare con facilità le persone nell'elenco dei contatti.

## **8.9 Foto**

Google Photos archivia foto e video, e ne esegue il backup. Inoltre, analizza automaticamente le foto e le organizza in gruppi, affinché sia possibile individuare rapidamente le immagini richieste.

## **8.10 Prendi appunti**

Applicazione per la creazione di note sviluppata da Google.

È possibile inserire immagini, liste ed effettuare registrazioni vocali nelle note. oltre a impostare dei promemoria basati sull'ora o sulla posizione. Google Keep consente di classificare le note utilizzando etichette, ed è possibile eseguire ricerche nelle note in base al colore, nonché alla presenza di promemoria, audio, immagini o elenchi.

## **8.11 Assistente Google**

I dispositivi possono avere un tasto hardware dedicato per l'Assistente Google (tasto GA). Con un tasto GA, gli utenti possono lanciare l'Assistente Google in tre diverse modalità: Predefinito, Istantanea visiva e Walkie talkie.

• **Predefinito** - Premere una sola volta per attivare La modalità predefinita è la stessa del lancio

dell'Assistente Google premendo a lungo il tasto home.

• **Walkie-talkie** - Premere a lungo per attivare La modalità Walkie-talkie lancia l'Assistente Google con l'auto-endpointing del microfono disattivato. L'auto-endpoint del microfono viene utilizzato per chiudere automaticamente il microfono e finalizzare una query dell'utente in modalità predefinita. Nella modalità walkie-talkie, il microfono rimane aperto finché l'utente non rilascia il tasto GA. Quando l'utente rilascia il tasto GA, il microfono si chiude e l'Assistente invia la query utente.

## **8.12 File**

File visualizza tutti i dati memorizzati sul telefono, compresa la scheda SD esterna e la memoria interna, come applicazioni, file multimediali scaricati dal Google Play Store, YouTube o da altre location; video, immagini o audio catturati; altri dati trasferiti via Bluetooth, cavo USB, ecc.

# **9** Impostazioni..

Per andare su **Impostazioni**, passare il dito verso l'alto dalla schermata iniziale o verso sinistra e quindi toccare **Impostazioni 6** 

È anche possibile passare il dito verso il basso dal pannello di notifica e toccare  $\bullet$ .

## **9.1 Rete e internet**

## **9.1.1 Wi-Fi**

È possibile connettersi a Internet quando il telefono si trova nel raggio di una rete wireless. La connessione Wi-Fi può essere utilizzata anche quando nel telefono non è inserita una scheda SIM.

**Per attivare la rete Wi-Fi ed eseguire la connessione wireless**

- • Toccare **Impostazioni > Rete e Internet > Wi-Fi**.
- $\bullet$  Attivare  $\bullet$ .
- Una volta attivato il Wi-Fi, vengono elencate le reti Wi-Fi rilevate.

• Toccare una rete Wi-Fi con cui stabilire la connessione. Se la rete selezionata è protetta, verrà chiesto di inserire una password o altre credenziali (chiedere i dettagli al proprio operatore di rete). Al termine dell'operazione, toccare **CONNETTI**.

#### **Per aggiungere una rete Wi-Fi**

Con la funzione Wi-Fi attivata, è possibile aggiungere nuove reti Wi-Fi.

- • Toccare **Impostazioni > Rete & internet > Wi-Fi > Aggiungi rete**.
- • Immettere il nome della rete e le informazioni di rete richieste.
- • Toccare **SALVA**.

#### **Per eliminare una rete Wi-Fi**

La procedura che segue previene la connessione automatica a reti che non sono più in uso.

- Attivare Wi-Fi, se la funzione non è attivata.
- Nella schermata Wi-Fi, toccare il nome della rete salvata.
- Toccare **DIMENTICA** nella finestra di dialogo che si apre.

#### **9.1.2 Rete mobile**

Accedere a **Impostazioni > Rete & internet > Rete mobile** per attivare il roaming dati, impostare il tipo di rete preferito, controllare la connessione di rete in uso o creare un nuovo punto di accesso, ecc.

#### **9.1.3 Utilizzo dati**

Quando si accende il telefono per la prima volta con la scheda SIM inserita, viene configurato automaticamente il servizio di rete GPRS, EDGE, 3G o 4G.

Se la rete non è connessa, è possibile attivare i dati mobili in **Impostazioni > Rete & internet > Utilizzo dati**.

#### **Risparmio dati**

Attivando il Risparmio dati, è possibile diminuire l'utilizzo dei dati impedendo ad alcune applicazioni di inviare o ricevere dati in background.

#### **Dati mobili**

Se non si ha la necessità di trasmettere dati sulle reti mobili, disattivare **Dati mobili** per evitare che vengano addebitati costi elevati per l'uso di dati su reti mobili di operatori locali, specialmente se non si dispone di un contratto per il traffico dati su rete mobile.

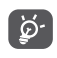

L'utilizzo dei dati misurato dal telefono e dall'operatore può essere calcolato diversamente.

#### **9.1.4 Hotspot e tethering**

Per condividere la connessione dati del telefono tramite USB e Bluetooth, o come hotspot mobile, andare su **Impostazioni > Rete & internet > Hotspot & tethering** per attivare queste funzioni.

#### **Per rinominare o proteggere l'hotspot portatile**

Quando l'hotspot mobile è attivato, è possibile rinominare la rete Wi-Fi del telefono (SSID) e proteggere la rete Wi-Fi.

- • Toccare **Impostazioni > Rete & internet > Hotspot & tethering > Hotspot mobile**.
- • Toccare **Configura hotspot mobile** per rinominare l'SSID di rete o impostare la sicurezza della rete.
- • Toccare **SALVA**.
- Le summenzionate funzioni potrebbero ြင်္ဘ comportare ulteriori addebiti di rete dal proprio operatore di rete. Possono essere previsti dei costi aggiuntivi anche nelle aree in cui il servizio è fornito in roaming.

#### **9.1.5 Schede SIM (1)**

Toccare per selezionare tra SIM 1 o SIM 2 per la connessione alla rete, l'esecuzione di chiamate e l'invio di messaggi SMS.

#### **9.1.6 VPN**

Le reti VPN (Virtual Private Network) consentono di connettersi alle risorse all'interno di una rete locale protetta a partire da un punto esterno a tale rete. Le reti VPN sono comunemente implementate da aziende, scuole e altre istituzioni in modo che gli utenti possano accedere alle risorse della rete locale quando non sono interne alla rete o quando sono collegati a una rete wireless.

#### **Per aggiungere una rete VPN**

- • Toccare **Impostazioni > Rete & Internet > VPN e poi**  toccare  $+$ .
- • Nella schermata che si apre, seguire le istruzioni del proprio amministratore di rete per configurare ciascun componente delle impostazioni VPN.
- • Toccare **SALVA**.

La rete VPN viene aggiunta all'elenco nella schermata delle impostazioni VPN.

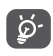

Prima di aggiungere una rete VPN, impostare un blocco schermo per il telefono.

#### **Per connettersi a/disconnettersi da una rete VPN**

Per connettersi a una rete VPN:

• Toccare **Impostazioni > Rete & Internet > VPN**.

 $(1)$  Solo doppia SIM.

- Le reti VPN aggiunte vengono elencate. Toccare la rete VPN a cui collegarsi.
- Nella finestra di dialogo che si apre, inserire le credenziali richieste e toccare **CONNETTI**.

Per disconnettersi da una rete VPN:

• Toccare la rete VPN da cui si desidera disconnettersi. Nella finestra di dialogo che si apre, toccare **DISCONNETTI**.

#### **Per modificare/eliminare una rete VPN**

Per modificare una rete VPN:

- • Toccare **Impostazioni > Rete & Internet > VPN**.
- Le reti VPN aggiunte vengono elencate. Toccare l'icona **d**'accanto alla rete VPN da modificare.
- • Terminata la modifica, toccare **SALVA**. Per eliminare una rete VPN:
- Toccare l'icona co accanto alla rete VPN selezionata, quindi toccare **ELIMINA** per eliminarla.

#### **9.1.7 Modalità aereo**

Attivare **Modalità aereo per disattivare in** contemporanea tutti i segnali wireless compresi Wi-Fi, Bluetooth e altro.

### **9.1.8 DNS privato**

Toccare per selezionare la modalità privata DNS.

## **9.2 Connessione Bluetooth & dispositivo (1)**

### **9.2.1 Bluetooth**

Bluetooth è una tecnologia per comunicazioni wireless a corto raggio che consente di scambiarsi informazioni o connettersi ad altri dispositivi Bluetooth per diversi scopi.

#### **Per attivare Bluetooth**

- • Toccare **Impostazioni > Bluetooth & connessione dispositivo > Bluetooth**.
- $\bullet$  Attivare  $\bullet$

Il nome del dispositivo dell'utente e quello degli altri dispositivi disponibili verranno visualizzati nella schermata.

#### **Per rinominare il dispositivo**

- • Toccare **Impostazioni > Bluetooth & connessione dispositivo > Bluetooth**.
- • Toccare il**Nome del dispositivo**.
- $(1)$  Ci consiglia di usare auricolari Alcatel Bluetooth, che sono stati testati e dimostrati compatibili con il tuo telefono. Sarà possibile accedere a **www.alcatelmobile.com** per ulteriori informazioni sugli auricolari Alcatel Bluetooth.

• Inserire un nome e toccare **RINOMINA** per confermare.

#### **Per accoppiare/connettere il telefono con un dispositivo Bluetooth**

È necessario attivare Bluetooth e accoppiare il telefono con un altro dispositivo prima che sia possibile scambiare dati con lo stesso.

- • Toccare **Impostazioni > Bluetooth & connessione dispositivo > Bluetooth > + Abbina nuovo dispositivo**.
- • Toccare nell'elenco il dispositivo Bluetooth con cui si desidera accoppiare il telefono.
- • Nella finestra di dialogo che si apre, toccare **ABBINA per confermare**.
- • Se l'operazione riesce, il telefono si connetterà al dispositivo.

#### **Per scollegare da un dispositivo Bluetooth**

- Toccare **to** accanto al dispositivo da disassociare.
- • Toccare **ELIMINA per confermare**.

#### **9.2.2 NFC (1)**

NFC consente lo scambio di dati quando il telefono tocca un altro dispositivo.

#### **9.2.3 USB**

Con un cavo USB, è possibile caricare il dispositivo, trasferire file o foto (MTP/PTP) tra il telefono e un computer.

#### **Per collegare il telefono a un computer**

- • Utilizzare il cavo USB fornito con il telefono per collegare il telefono a una porta USB del computer. Si riceverà una notifica di conferma per il collegamento USB effettuato.
- • Aprire il pannello di notifica e scegliere il modo in cui si desidera trasferire i file o toccare **Impostazioni > Bluetooth e connessione del dispositivo > USB** per selezionare. Per impostazione predefinita, l'opzione selezionata è **Ricarica il dispositivo**.
- ်စွဲ-

Prima di utilizzare MTP, assicurarsi che sia stato installato il driver (Windows Media Player 11 o versione superiore).

### **9.2.4 Stampa**

Toccare **Stampa** per attivare **Servizi di stampa**. Sarà possibile selezionare il proprio **Servizio di stampa predefinito** oppure scegliere **Aggiungere servizio**.

 $(1)$  solo 5028Y.

## **9.3 Display**

#### **9.3.1 Barra di stato**

con questo menu è possibile impostare lo stile della barra di stato, selezionare se le icone di notifica sono piegate e come viene visualizzata la percentuale di batteria.

#### **9.3.2 Display con tacca**

Attivare la tacca per le applicazioni a schermo intero per ottenere la migliore esperienza al telefono.

#### **9.3.3 Applicazioni a schermo intero**

La maggior parte delle applicazioni installate sul telefono si adatteranno automaticamente al display a schermo intero senza doverle impostare manualmente.

Per le applicazioni che non si adattano automaticamente alla visualizzazione a schermo intero, è possibile andare su **Impostazioni > Display > Applicazioni a schermo intero** per impostare.

#### **9.3.4 Livello luminosità**

Regolare manualmente la luminosità dello schermo.

#### **9.3.5 Modalità buio**

Lo schermo diventerà nero in questa modalità, il che rende più facile guardare lo schermo o leggere in condizioni di scarsa luminosità.

#### **9.3.6 Modalità comfort per gli occhi**

La modalità **comfort per gli occhi** può ridurre in modo efficace la radiazione della luce blu e regolare la temperatura di colore per alleviare l'affaticamento degli occhi. È anche possibile creare un programma personalizzato per accenderlo.

#### **9.3.7 Modalità di lettura**

La modalità di lettura tinge d'ambra lo schermo per imitare i libri fisici e proteggere gli occhi. È anche possibile specificare alcune applicazioni per operare in questa modalità.

#### **9.3.8 Rotazione automatica schermata**

Selezionare se lo schermo ruota automaticamente o meno.

#### **9.3.9 Sospensione**

Impostare il timeout dello schermo.

In **Display**, è anche possibile impostare la **Dimensione dei caratteri, Screen saver, Display ambiente**, ecc.

## **9.4 Schermo iniziale e sfondi**

Con questo menu, impostare le app per la Home, scegliere gli sfondi e gli stili tematici preferiti, ecc.

## **9.5 Suono**

Utilizzare le impostazioni audio per configurare molti aspetti delle suonerie delle chiamate, della musica e di altre impostazioni audio.

• **Preferenze Non disturbare**

Se non si desidera essere disturbati dal telefono o dalle suonerie informative durante il lavoro o il riposo, è possibile impostare la modalità **Non Disturbare**.

Passare due volte il dito sulla barra di stato per accedere al pannello Impostazioni rapide e toccare per attivare la modalità Non disturbare.

• **Suoneria e vibrazione**

Impostare la suoneria della chiamata in arrivo od optare per la sola vibrazione del telefono.

• **Suoneria notifica predefinita**

Impostare il suono predefinito per le notifiche.

• **Suoneria allarme predefinita** Impostare la suoneria dell'allarme. • **Altri suoni e vibrazioni** Impostare i toni del tastierino numerico, i suoni di blocco dello schermo, i suoni tattili, ecc.

## **9.6 Funzioni avanzate**

#### • **Navigazione del sistema**

Selezionare la disposizione preferita dei tasti di navigazione.

• **Clonazione applicazioni**

App Cloner duplicherà un'applicazione sulla vostra schermata iniziale e potrete godervi entrambe le applicazioni contemporaneamente.

#### • **Screen Recorder**

Impostare la risoluzione video, l'audio, ecc. Per utilizzare **Screen Recorder**, scorrere due volte la barra di stato per accedere al pannello Impostazioni rapide e toccare  $\bullet$   $\bullet$ 

#### • **Collegamenti rapidi Func**

Una volta che le **Scorciatoie Func** sono attive, è ancora possibile accedere rapidamente a flash, orologio, calcolatrice, registratore, ecc. in modalità blocco schermo.

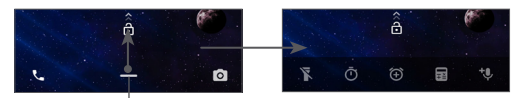

Passare il dito verso l'alto per visualizzare i menu di scelta rapida

• **Gesti**

Per impostare alcuni gesti per un comodo utilizzo, come capovolgi per disattivare audio, istantanea a 3 dita, schermo suddiviso, ecc.

• **Modalità con una sola mano**

Ridurre l'area di visualizzazione dello schermo e azionare il telefono con una mano sola.

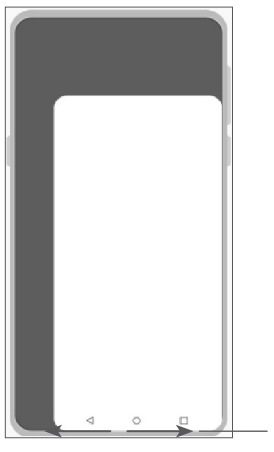

Passare il dito a sinistra o a destra per entrare in modalità con una sola mano dopo aver acceso

• **Modalità di guida**

Una serie di impostazioni in modalità di guida rende più facile e sicura la gestione delle chiamate in arrivo quando si guida. Per visualizzare ulteriori istruzioni, toccare **Impostazioni > Funzioni avanzate > Modalità di guida.**

• **Cambia telefono**

Cambia telefono aiuta a trasferire contenuti da un vecchio telefono a uno nuovo, toccare  $\Omega$  per visualizzare le Domande e le Risposte.

## **9.7 Gestione intelligente**

**Smart Manager** assicura che il vostro telefono funzioni al massimo della forma grazie alla scansione automatica e all'ottimizzazione dell'utilizzo dei dati per preservare i livelli della batteria, gestire l'archiviazione e proteggere dalle minacce alla sicurezza.

È inoltre possibile effettuare alcune impostazioni manuali per un'ulteriore ottimizzazione.

## **9.8 Sicurezza**

• **Blocco schermo**

Selezionare un metodo come **Scorrimento, Sequenza, PIN, Password o Impronta digitale** per sbloccare lo schermo.

#### • **Sensore impronte digitali**

Utilizzare l'Impronta digitale per sbloccare lo schermo o cancellare le notifiche, scattare una foto/video, rispondere a una chiamata, ecc.

Accedere a **Impostazioni > Sicurezza > Sensore Impronte digitali** per attivare queste funzioni.

• **Tasto volto**

Il tasto volto consente di sbloccare il dispositivo con i dati facciali. Impostarlo secondo i passaggi indicati a video.

Assicurarsi di essere di fronte allo schermo del telefono quando si utilizza il riconoscimento facciale.

**NOTA:** sarà necessario impostare una sequenza, un PIN o una password prima di utilizzare il tasto volto.

• **Smart Lock**

Smart Lock mantiene il dispositivo sbloccato quando è al sicuro con voi e bloccato quando rileva che è stato messo giù.

• **Blocco delle applicazioni**

Il blocco delle applicazioni può proteggere in modo efficace la vostra privacy bloccando alcune applicazioni con un modello o un'impronta digitale. Andare su **Impostazioni > Sicurezza > Blocco applicazioni** per impostare il formato di blocco, l'orario di blocco e scegliere le applicazioni che si desidera bloccare.

È anche possibile impostare il **Servizio di emergenza, il blocco della scheda SIM, il pinning dello schermo**, ecc. alla voce **Impostazioni > Sicurezza**.

## **9.9 Posizione**

Toccare per impostare se consentire a un'applicazione di accedere alla posizione del dispositivo. Sarà possibile impostare l'accesso continuo o solo quando l'applicazione è in uso.

## **9.10 Privacy**

Per proteggere la propria privacy, è possibile impostare un'applicazione per consentire o vietare l'accesso alla propria posizione, agli SMS, al telefono, ecc. Inoltre, è possibile scegliere se mostrare o meno le password o scegliere le attività e le informazioni che si desidera che Google salvi.

## **9.11 Applicazioni**

Toccare per visualizzare i dettagli delle applicazioni installate sul telefono, per gestirne l'utilizzo dei dati o forzarne l'interruzione.

Nel menu **Gestore autorizzazioni** di un'applicazione, è possibile concedere autorizzazioni all'applicazione stessa, come ad esempio consentire l'accesso a **Fotocamera, Contatti, Posizione** e così via.

## **9.12 Archiviazione**

Accedere a **Impostazioni > Archiviazione** per controllare l'utilizzo dello spazio di archiviazione e liberarne di più all'occorrenza.

## **9.13 Account**

Toccare per aggiungere, rimuovere e gestire il proprio account e-mail e altri account supportati. È inoltre possibile utilizzare queste impostazioni per controllare se e come tutte le applicazioni inviano, ricevono e sincronizzano i dati in base a programmazioni proprie e se tutte le applicazioni possono sincronizzare automaticamente i dati dell'utente.

Toccare **Aggiungi account** per aggiungere un account per l'applicazione selezionata.

## **9.14 Benessere digitale e controlli parentali**

In questo menu è possibile scoprire quanto tempo è stato trascorso al telefono e persino su ogni app. È possibile personalizzare il limite di tempo per l'utilizzo del telefono in modo da avere una vita sana ed equilibrata.

Inoltre, i genitori possono limitare il tempo di utilizzo dei loro figli per gestire le loro abitudini di navigazione.

## **9.15 Google**

Toccare per configurare l'account Google e le impostazioni dei servizi.

## **9.16 Accesso facilitato**

È possibile utilizzare Impostazioni di accesso facilitato per configurare eventuali plug-in di accesso facilitato installati sul telefono.

## **9.17 Sistema**

#### **9.17.1 Info sul telefono**

Visualizza le informazioni di base del telefono, come il nome del modello, la CPU, la fotocamera, la risoluzione, ecc.

È anche possibile controllare le informazioni legali, il numero di build, lo stato e altre specifiche.

Per leggere il manuale d'uso del telefono, toccare **Impostazioni > Sistema > Informazioni sul telefono > Altre specifiche > Manuale d'uso**.

#### **9.17.2 Aggiornamenti sistema**

Se si desidera aggiornare il sistema, toccare **CONTROLLA AGGIORNAMENTI** (cfr. **["10.1 Aggiornamento FOTA"](#page-63-0)**).

#### **9.17.3 Lingue & inserimento**

Toccare per configurare le impostazioni della lingua, la tastiera su schermo, le impostazioni di immissione vocale, la velocità del puntatore e così via.

#### **9.17.4 Data e ora**

Utilizzare queste impostazioni per impostare le preferenze di visualizzazione di data e ora.

#### **9.17.5 Backup**

Scorrere **per eseguire il backup delle impostazioni** del telefono e di altri dati di applicazioni nei server Google. Se si sostituisce il telefono, le impostazioni e i dati di cui è stata creata una copia di backup verranno ripristinati nel nuovo telefono all'accesso al proprio account Google.

#### **9.17.6 Opzioni sviluppatore**

Per abilitare questa funzione, accedere a **Impostazioni > Sistema > Info sul telefono** e toccare 7 volte **Numero build**. Ora **Opzioni sviluppatore** è disponibile. Le opzioni sviluppatore contengono impostazioni utili per lo sviluppo di applicazioni Android.

#### **9.17.7 Ripristina**

Toccare per ripristinare tutte le impostazioni di rete e le preferenze dell'applicazione, con queste impostazioni non si perdono i dati.

Se viene selezionata l'opzione **Reset dei dati di fabbrica**, tutti i dati nella memoria interna del telefono verranno cancellati, si prega di eseguire un backup dei dati prima del reset.

#### **9.17.8 Norme e sicurezza**

Toccare per visualizzare le informazioni sul prodotto come ad esempio **Modello prodotto**, **Nome del produttore, Indirizzo del produttore, IMEI, riferimento CU, ID dichiarazione Bluetooth**, ecc.

## **10 Servizi supplementari del telefono ................................**

### <span id="page-63-0"></span>**10.1 Aggiornamento FOTA**

Utilizzare lo strumento FOTA (Firmware Over The Air) Upgrade per aggiornare il software del telefono. Per accedere agli aggiornamenti, dall'elenco delle app, toccare Impostazioni > **Sistema** > **Aggiornamento di sistema**.

Per aggiornare il sistema, toccare **CONTROLLA AGGIORNAMENTI** e, al termine dell'operazione, sul telefono sarà installata la versione più recente del software.

Durante il download o l'aggiornamento FOTA, per evitare errori nell'individuazione del pacchetto di aggiornamento esatto, non cambiare la posizione della memoria predefinita.

# **11 Accessori ..............................**

#### **Accessori standard**

- 1. Caricatore
- 2. Cavo USB
- 3. Sticker LCD
- 4. Pin scheda SIM
- 5. Guida di avvio rapido
- 6. Documentazione informativa sulla sicurezza del prodotto
- ∫`@
- Gli accessori dipendono dal paese.
- Utilizzare soltanto le batterie, i caricabatterie e gli accessori Alcatel in dotazione insieme al dispositivo.

# **12 Garanzia................................**

#### **PER L'ITALIA**

Gentile Cliente

nel ringraziarLa per averci dato fiducia acquistando un nostro prodotto, Le ricordiamo che il prodotto da Lei acquistato è garantito, oltre che dalla garanzia legale prevista dal Codice Del Consumo, da una ulteriore garanzia convenzionale, di buon funzionamento che prevede l'erogazione di uno specifico servizio di assistenza tecnica, secondo quanto di seguito indicato.

- 1. Subito dopo l'acquisto, Le raccomandiamo conservare in luogo sicuro la prova di acquisto (fattura o scontrino fiscale) in quanto essa attesta il diritto alla garanzia
- 2. Per avere diritto alla riparazione in garanzia, il prodotto va consegnato, unitamente alla prova di acquisto, ad un Centro Autorizzato, il cui elenco aggiornato è disponibile:
- • In Internet, all'indirizzo https://eu.alcatelmobile.com/ it/
- Presso il call center Alcatel (02-26415739)
- 3. L'intervento consiste a priori nella riparazione o sostituzione delle parti difettose, ed è comprensivo di mano d'opera.
- 4. La garanzia non si applica per tutti i danni conseguenti ad incuria (quali, a titolo esemplificativo ma non esaustivo: ossidazione, caduta o urto violento,…) uso dell'apparato difforme a quanto riportato nel manuale d'uso ed interventi di riparazione effettuati da centri non autorizzati.
- 5. La garanzia viene applicata, nei termini di seguito riportati, anche alle batterie ed agli accessori in genere. Viene tassativamente esclusa a priori l'applicazione della garanzia alla batteria in caso di progressivo degrado dell'autonomia, essendo questo fenomeno dovuto a normale usura.
- 6. La garanzia non viene in alcun modo protratta o rinnovata per la sospensione dell'utilizzo dell'apparato dovuto alla riparazione/ sostituzione.
- 7. In caso di mancanza della prova di acquisto, o se questa risulta illeggibile o dubbia, il Centro Autorizzato non potrà accettare il dispositivo in garanzia.
- 8. La procedura di riparazione include l'aggiornamento sistematico del software all'ultima versione disponibile. Prima di consegnare il prodotto in riparazione viene richiesto di effettuare, se possibile, il salvataggio dei dati personali e delle rubriche salvati su prodotto

La durata della garanzia convenzionale offerta dal Venditore come sopra indicata è di:

- 24 mesi dalla data di acquisto, non oltre 27 mesi dalla data di produzione per il ricetrasmettitore.
- 6 mesi dalla data di acquisto, non oltre 9 mesi dalla data di produzione per tutti gli accessori.

Come detto in premessa, parallelamente alla garanzia convenzionale di buon funzionamento, descritta nei punti precedenti fornita gratuitamente dal venditore, il prodotto è coperto – per ventiquattro mesi dalla consegna del prodotto stesso - dalla garanzia legale per vizi e difetti, anche di conformità rispetto al contratto di vendita o comunque a quanto promesso, esistenti al momento della consegna del prodotto; tale garanzia legale, che si applica esclusivamente a vendite dirette a persone fisiche ("Consumatori"), è soggetta alle condizioni di cui al Codice Del Consumo, e verrà fornita attraverso il venditore da cui il consumatore abbia acquistato il prodotto.Le condizioni riportate nel presente documento sono valide nell'ambito del territorio della Repubblica Italiana e per prodotti in versione destinata al mercato italiano.

#### **PER GLI ALTRI PAESI:**

Il telefono è garantito contro eventuali difetti o problemi di funzionamento che potrebbero verificarsi in condizioni di utilizzo normale durante il periodo di validità della garanzia di dodici (12) mesi (1) dalla data di acquisto indicata sulla fattura originale.

 $(1)$  Il periodo della garanzia potrebbe variare in base al paese.

Le batterie  $(1)$  e gli accessori venduti con il telefono sono coperti da garanzia contro qualsiasi difetto eventualmente riscontrato durante i primi sei (6) mesi (1) a partire dalla data di acquisto, come attestato nella fattura originale.

In caso di difetti del telefono che ne impediscono il normale utilizzo, informare immediatamente il rivenditore e consegnargli il dispositivo assieme alla fattura originale.

Se il difetto viene confermato, il telefono o la parte difettosa verranno sostituiti o riparati, secondo necessità. I telefoni e gli accessori riparati sono coperti da una garanzia di un (1) mese per lo stesso difetto. La riparazione o la sostituzione potranno essere effettuati utilizzando componenti rimessi a nuovo con funzionalità equivalenti.

La presente garanzia copre il costo dei pezzi di ricambio e della manodopera, ad esclusione di ogni altro costo.

La presente garanzia non si applica per difetti del telefono e/o degli accessori causati da (senza limitazioni):

La durata della batteria ricaricabile del telefono cellulare, in termini di autonomia di conversazione, in standby e vita utile totale, dipende dalle condizioni di utilizzo e dalla configurazione di rete. Essendo le batterie considerate come componenti usurabili, le specifiche tecniche indicano che le prestazioni ottimali del telefono possono essere ottenute nei primi dei mesi dall'acquisto e per circa 200 ricariche.

- 1) Uso non conforme alle istruzioni di utilizzo e installazione o agli standard tecnici e di sicurezza in vigore nell'area geografica in cui viene utilizzato il telefono,
- 2) Collegamento a dispositivi non in dotazione o non consigliati da TCL Communication Ltd,
- 3) Modifica o riparazione effettuate da persone non autorizzate da TCL Communication Ltd., dalle relative affiliate o dal proprio rivenditore.,
- 4) Modifiche, regolazioni e alterazioni di software o hardware eseguite da persone non autorizzate da TCL Communication Ltd.,
- 5) Condizioni atmosferiche avverse, fulmini, incendi, umidità, infiltrazione di liquidi o cibo, prodotti chimici, download di file, cadute, voltaggio elevato, corrosione, ossidazione e così via.

Il telefono non verrà riparato qualora etichette e numeri di serie (IMEI) siano stati rimossi o alterati.

Oltre alla presente garanzia limitata scritta o alla garanzia obbligatoria fornita dal proprio paese o dalla propria giurisdizione, non vengono fornite ulteriori garanzie espresse (scritte, orali o implicite).

In nessun caso TCL Communication Ltd. o le relative affiliate potranno essere ritenute responsabili per danni indiretti, accidentali o consequenziali di qualsiasi natura, ivi incluso (ma non limitatamente a) perdite o danni commerciali o finanziari, perdita di dati o perdita di immagine se non nei limiti autorizzati dalla legge.

Alcuni paesi/stati non consentono l'esclusione o la limitazione di responsabilità in merito a danni indiretti, accidentali o consequenziali, né la limitazione della durata delle garanzie implicite; pertanto le limitazioni o esclusioni di cui sopra potrebbero non essere applicabili.

## **13 Guida alla risoluzione dei problemi ...............................**

Prima di rivolgersi al centro di assistenza, si consiglia di attenersi alle istruzioni seguenti per risolvere i problemi del dispositivo:

- • Caricare completamente la batteria per un funzionamento ottimale.
- • Eliminare i file o le applicazioni inutili dal telefono per migliorarne le prestazioni.
- • Aggiornare il software del telefono tramite **Aggiornamento di sistema**. In alternativa, toccare **Impostazioni > Sistema > Aggiornamento di sistema** per aggiornare il software.
- • Ripristinare il telefono attraverso **Ripristino dati di fabbrica**. Toccare **Impostazioni > Sistema > Ripristino > Ripristino ai dati di fabbrica**. Un altro metodo prevede di tenere premuti i tasti **Accensione** e **Aumento del volume** con il telefono spento. Tutti i dati del telefono andranno persi permanentemente. Si consiglia vivamente di eseguire un backup completo dei dati del telefono prima dell'azzeramento.

Inoltre, si consiglia di eseguire i seguenti controlli:

#### **Il mio telefono non si accende o si è bloccato**

- • Quando il telefono non può essere acceso, caricare per almeno 20 minuti per assicurarsi che sia presente il minimo livello di batteria necessario, poi accenderlo di nuovo.
- • Quando il telefono si blocca durante l'animazione di accensione e non è possibile accedere all'interfaccia utente, tenere premuto il tasto **Accensione** per eseguire il ripristino. Questo annulla qualunque avvio anomalo del SO causato da applicazioni di terze parti.
- • Se entrambe le soluzioni non risolvono il problema, ripristinare il telefono premendo contemporaneamente i tasti Accensione e Aumento del volume, selezionando una lingua, quindi selezionando **Cancella dati**/**Ripristino dati di fabbrica**. Premere i tasti del **Volume** per selezionare e premere il tasto **Accensione** per confermare l'opzione selezionata.

#### **Il telefono non risponde ai comandi per alcuni minuti**

- Se il telefono non risponde, spegnerlo tenendo premuto il tasto **Accensione** fino allo spegnimento e quindi riavviarlo.
- Se il problema persiste, ripristinare il telefono.

#### **Il cellulare si spegne da solo**

- • Controllare che lo schermo sia bloccato quando il telefono non è in uso e assicurarsi che il tasto **Accensione** non venga premuto accidentalmente quando lo schermo è sbloccato.
- • Controllare il livello di carica della batteria.
- • Se il problema persiste, ripristinare il telefono o aggiornare il software.

#### **Il telefono non si carica correttamente**

- • Assicurarsi di utilizzare il caricabatterie **Alcatel** in dotazione con il telefono.
- • Verificare che la batteria non sia completamente scarica. Se la batteria è rimasta scarica per molto tempo, sono necessari circa 20 minuti perché venga visualizzato sullo schermo l'indicatore di carica della batteria.
- Assicurarsi che il caricamento avvenga in condizioni normali (tra 0°C e 40°C).
- • All'estero, assicurarsi che l'ingresso di tensione sia compatibile.

#### **Il cellulare non si connette a una rete o viene visualizzato "Nessun servizio"**

- Spostarsi fisicamente in un altro posto per vedere se il cellulare riesce a connettersi a una rete.
- • Verificare la copertura di rete con il proprio operatore.
- • Controllare la validità della scheda SIM con il proprio operatore.
- Ritentare la connessione in un secondo momento se la rete risulta sovraccarica.

#### **Il telefono non si connette ad Internet**

- • Verificare che il servizio di accesso Internet della scheda SIM sia disponibile.
- • Verificare le impostazioni di connessione ad Internet del telefono.
- Verificare di trovarsi in un luogo in cui è presente copertura di rete.
- • Spostarsi o tentare la connessione in un secondo momento.

#### **Scheda SIM non valida**

- • Verificare che la scheda SIM sia stata inserita correttamente.
- • Verificare che il chip della scheda SIM non sia danneggiato.
- • Assicurarsi che il servizio della scheda SIM sia disponibile.

#### **Chiamata uscente impossibile**

- • Assicurarsi di aver composto un numero valido e toccare **l'icona di chiamata**.
- • Nel caso di chiamate internazionali, verificare i prefissi internazionali e di zona.
- Verificare che il telefono sia collegato ad una rete e che questa non sia sovraccarica o non disponibile.
- • **Verificare presso l'operatore lo stato dell'abbonamento sottoscritto (credito, validità della scheda SIM** ecc.).
- • Verificare di non aver impostato il blocco sulle chiamate in uscita.
- • Verificare che il telefono non sia in modalità aereo.

#### **Chiamata entrante impossibile**

- Verificare che il telefono sia acceso e collegato a una rete (verificare che la rete non sia sovraccarica o non disponibile).
- • Verificare presso l'operatore lo stato dell'abbonamento sottoscritto (credito, validità della scheda SIM, ecc).
- • Verificare di non aver impostato l'inoltro delle chiamate in arrivo.
- • Verificare di non aver impostato il blocco di determinate chiamate.
- • Verificare che il telefono non sia in modalità aereo.

#### **Il nome/numero del chiamante non viene visualizzato alla ricezione di una chiamata**

- • Verificare presso l'operatore di aver sottoscritto tale servizio.
- Il chiamante può non consentire la visualizzazione del proprio nome o numero.

#### **Impossibile trovare i contatti**

- • Verificare che la scheda SIM non sia danneggiata.
- • Verificare che la scheda SIM sia inserita correttamente.
- • Importare tutti i contatti salvati sulla scheda SIM e sul proprio telefono.

#### **La qualità audio delle chiamate non è ottimale**

- Durante le chiamate regolare il volume premendo il tasto del **Volume**.
- Verificare la potenza del segnale di rete. Spostarsi in una posizione con una potenza del segnale maggiore.
- • Verificare che ricevitore, connettore e altoparlante del telefono siano puliti.

#### **Non è possibile utilizzare alcune delle funzioni descritte nel manuale**

- • Verificare presso l'operatore che l'abbonamento sottoscritto includa tali servizi.
- • Verificare che la funzione non richieda un accessorio **Alcatel**.

#### **Quando si seleziona un contatto dalla rubrica, non è possibile comporre il numero**

- Verificare di aver registrato correttamente il numero del contatto.
- • Verificare di aver selezionato il prefisso internazionale quando si effettua una chiamata verso un numero internazionale.

#### **Non è possibile aggiungere un contatto**

• Verificare che la rubrica della scheda SIM non sia completa; eliminare alcuni contatti o salvarli nel telefono.

#### **Non è possibile lasciare messaggi nella casella vocale**

• Verificare la disponibilità del servizio presso l'operatore.

#### **Impossibile accedere alla casella vocale**

- • Verificare che il numero della casella vocale dell'operatore sia stato inserito correttamente in "Numero segreteria".
- Se la rete è occupata, riprovare in un secondo momento.

#### **Impossibile inviare e ricevere MMS**

- • Verificare che vi sia spazio nella memoria del telefono.
- • Contattare l'operatore di rete per verificare la disponibilità del servizio e controllare i parametri MMS.
- • Verificare presso l'operatore il numero del centro server o il profilo MMS.
- Il centro server potrebbe essere sovraccarico. Riprovare in un secondo momento.

#### **Blocco del PIN della scheda SIM**

• Contattare l'operatore di rete per ottenere il codice PUK (Personal Unblocking Key, codice di sblocco personale).

#### **Impossibile collegare il cellulare con il PC**

- • Verificare che la porta USB non sia danneggiata. Se la porta USB non funziona, provare a utilizzarne un'altra.
- • Accertarsi che i driver USB siano installati correttamente.
- Se si utilizza un computer Windows, verificare che supporti la modalità MTP. Se si utilizza un Mac, assicurarsi di installare Android File Transfer disponibile all'indirizzo www.android.com/ filetransfer/.

#### **Impossibile scaricare nuovi file**

- Verificare che vi sia spazio sufficiente nella memoria del telefono per effettuare il download.
- • Selezionare la scheda microSD per l'archiviazione dei file scaricati.
- • Verificare presso l'operatore lo stato dell'abbonamento sottoscritto.

#### **Il telefono non viene rilevato dagli altri tramite Bluetooth**

• Verificare che il Bluetooth sia attivo e che il telefono sia visibile agli altri utenti.

• Assicurarsi che i due telefoni si trovino all'interno del raggio di rilevamento del Bluetooth.

#### **La batteria si scarica troppo rapidamente**

- • Assicurarsi di effettuare la carica completa della batteria (almeno 150 minuti).
- • Dopo una carica parziale, l'indicatore di livello di batteria potrebbe non fornire un'indicazione precisa. Attendere almeno 20 minuti dopo aver scollegato il caricabatterie per ottenere un'indicazione accurata.
- • Regolare la luminosità dello schermo all'occorrenza.
- • Prolungare il più possibile l'intervallo di controllo automatico delle e-mail.
- Aggiornare manualmente su richiesta le informazioni relative a notizie e meteo o prolungare il più possibile il relativo intervallo di controllo automatico.
- Chiudere le applicazioni eseguite in background se non vengono utilizzate per un periodo di tempo esteso.
- Scollegare Bluetooth, Wi-Fi o GPS se non vengono utilizzati.
**La temperatura del telefono aumenta a seguito di chiamate di lunga durata, utilizzo di giochi, navigazione in Internet o esecuzione di altre applicazioni complesse.**

• Tale fenomeno è una normale conseguenza del processo di elaborazione di una notevole quantità di dati da parte della CPU. Terminando le azioni di cui sopra, il telefono ritorna alla sua normale temperatura.

**In seguito al ripristino dei dati di fabbrica, non è possibile utilizzare il telefono senza inserire le credenziali dell'account Google**

- • In seguito al ripristino, è necessario inserire le credenziali originali dell'account Google utilizzate sul telefono.
- Se non si ricordano le credenziali dell'account Google, completare le relative procedure di recupero.
- Se non è ancora possibile accedere al telefono, rivolgersi a un centro di assistenza autorizzato. Tuttavia, è bene ricordare che tale caso non è coperto dalla garanzia.

**Ho dimenticato alcune password/codici/chiavi sul telefono**

- Eseguire un ripristino dei dati di fabbrica.
- Se non è ancora possibile accedere al telefono, rivolgersi a un centro di assistenza autorizzato. Tuttavia, è bene ricordare che tale caso non è coperto dalla garanzia.

## 14 Specifiche...

**Processore:**

MT6762D

**Piattaforma:**

Android 10

**Memoria:**

32GB + 3GB

**Dimensioni (lunghezza x larghezza x profondità):**

158.7x74.6x8.45 mm

**Peso:**

165g

**Display:**

Touchscreen da 6.22 pollici con HD+ 19:9 (720X1520)

**Rete:**

GSM: 850/900/1800/1900

UMTS: 1/2/5/8 (2100/1900/850/900)

LTE: 1/3/5/7/8/20/28/38/40 (2100/1800/850/ 2600/900/800/700/2600/2300)

(la frequenza della banda e la velocità dati dipendono dall'operatore.)

**GPS:**

BDS/GPS/Glonass/Galileo, con A-GPS

**Connettività:**

- Bluetooth BT5.0
- $\bullet$  Wi-Fi 802.11 b/g/n
- Presa audio da 3.5 mm
- Micro-USB
- NFC (solo 5028Y)

## **Fotocamera:**

- Fotocamera posteriore: 13M AF +5M FF(UW/ Profondità)+2M FF (Macro)
- Fotocamera anteriore 5 megapixel

## **Formati audio supportati:**

AAC, AMR, AWB, MP3, AAC+, Vorbis, FLAC, APE, eAAC+, riproduzione PCM

**Batteria (1):**

Capacità: 4000 mAh

## **Slot di espansione:**

Scheda di memoria microSD™ (la disponibilità della scheda microSD dipende dal mercato)

**Nota:** le specifiche possono essere soggette a cambiamenti senza preavviso.

 $(1)$  La batteria originale è stata sottoposta a rigorosi test sulla sicurezza per soddisfare gli standard di qualificazione, l'uso di batterie non originali può essere pericoloso. Italiano - CJA2EG101AFA